**WARNING:** Read the ENTIRE instruction manual to become familiar with the features of the product before operating. Failure to operate the product correctly can result in damage to the product, personal property and cause serious injury.

This is a sophisticated hobby product. It must be operated with caution and common sense and requires some basic mechanical ability. Failure to operate this Product in a safe and responsible manner could result in injury or damage to the product or other property. This product is not intended for use by children without direct adult supervision. Do not attempt disassembly, use with incompatible components or augment product in any way without the approval of Horizon Hobby, LLC. This manual contains instructions for safety, operation and maintenance. It is essential to read and follow all the instructions and warnings in the manual, prior to assembly, setup or use, in order to operate correctly and avoid damage or serious injury.

**NOTICE:** This product is only intended for use with unmanned, hobby-grade, remote-controlled vehicles and aircraft. Horizon Hobby disclaims all liability outside of the intended purpose and will not provide warranty service related thereto.

**IMPORTANT: Consult local laws and** ordinances before operating FPV (first person view) equipment. In some areas, FPV operation may be limited or prohibited. You are responsible for operating this product in a legal and responsible manner.

The following terms are used throughout the product literature to indicate various levels of potential harm when operating this product: **NOTICE:** Procedures, which if not properly llowed, create a possibility of physical property damage AND a little or no possibility of injury. **CAUTION:** Procedures, which if not properly **followed, create the probability of physical property** 

# **Age Recommendation: Not for children under 14 years. This is not a toy.**

damage AND a possibility of serious injury. **WARNING:** Procedures, which if not properly llowed, create the probability of property damage, collateral damage, and serious injury OR create a high probability of superficial injury.

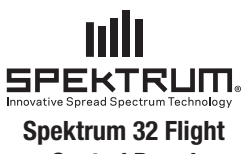

# **Control Board**

Instruction Manual Bedienungsanleitung Manuel d'utilisation Manuale di istruzioni **EN**

2. Choose from these four receiver connection to determine how many pins to install. **A .** PPM- Single 3 pin connection allows complete flight control from the AR7700

**B.** SRXL- Connect as shown to allow serial connection with the AR7700.

**C.** DSM- Standard connection from DSM2® or DSMX® receiver. Requires the use of all flight channels.

# **SPMNAZE32**

All instructions, warranties and other collateral documents are subject to change at the sole discretion of Horizon Hobby, LLC. For up-to-date product literature, visit horizonhobby.com and click on the support tab for this product.

> **C. DSM**AileronElevator<br>Rudder

The Spektrum 32 Flight Control Board comes pre loaded with cleanflight configured to use the Spektrum SPM4648 Remote RX. To save time and get in the air as quickly as possible use the remote RX plugged directly into the pre wired Spektrum connector on the board.

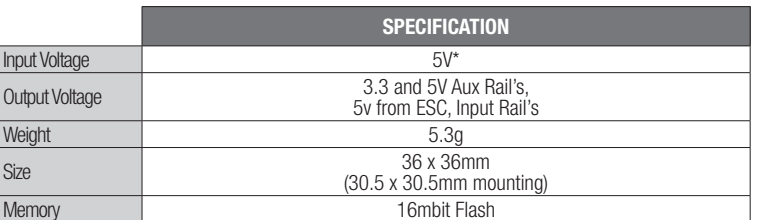

**WARNING:** All motors should have the propellers removed before any power is fed to **TO** the board. All propellers should remain off during installation and programming.

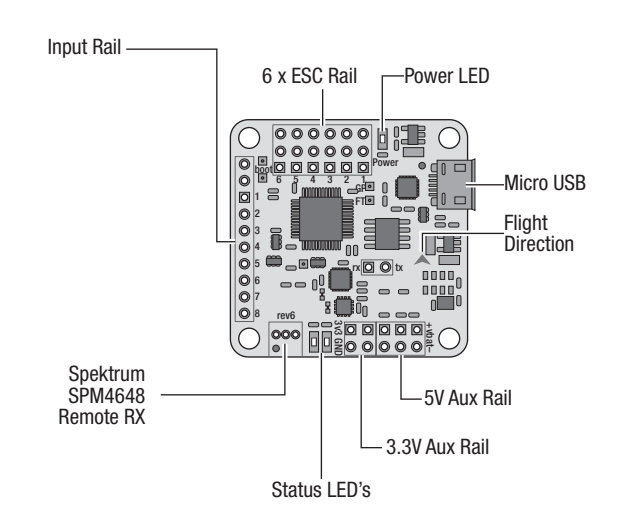

**WARNING:** This board does not have reverse polarity protection. Any reverse polarity will **21 destroy** the board and any connected peripherals.

**WARNING:** This board is a static sensitive device. Use caution when handling and make **SUP WARNING:** This board is a static procedures.

\*Recommended 5V from BEC or voltage regulator to protect components attached to board.

### **Tip:** Negative ( $\rightarrow$ ) terminals are located around the outside of the board.

**IMPORTANT:** Note the polarity of all pins before connecting to power.

The Cleanflight configurator is an open source Google Chrome Application that can be found in the Google Chrome Web Store.

- From the Google Chrome Web Store, search for Cleanflight Configurator. Install and run the App from within Google Chrome. Cleanflight is compatible with any operating system capable of running Google Chrome.
- 2. Download the driver required to allow Cleanflight to communicate with the Flight Control Board over USB. The driver can be found by following the link on the main page of Cleanflight shown below:

**IMPORTANT:** Cleanflight will need to be restarted and in some cases the operating system may need to be restarted for the drivers to take effect.

**D.** Spektrum Remote Rx- The board comes pre configured for this receiver. Plug the Spektrum (SPM4648) remote RX to the pre wired connector on the board for the cleanest install, leaving the Input Rail free and uncluttered.

3. Use the included wiring harness to complete the installation. Use a sharp razor to remove any unused pins from the harness and connectors.

- **1.** Setup: The Setup Screen is the first screen that appears once the board has successfully connected to Cleanflight. It has a real time graphical representation of the boards orientation and is where back up/restore of a model takes place.
- **2. Configuration:** In the Mixer section "Quad X" is the default configuration. Note the number and direction of each motor.

In the Receiver Mode section select RX\_SERIAL if using the Spektrum 4648 receiver.

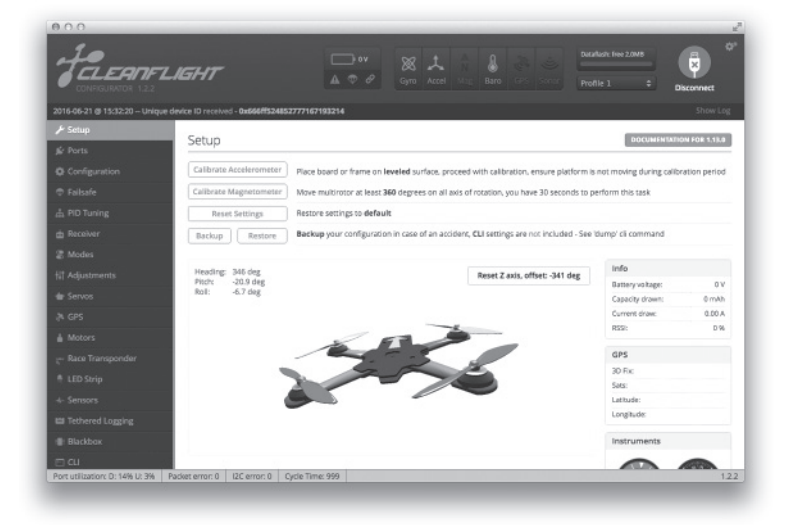

**WARNING:** All motors should have the propellers removed. Moving the sliders in this **SCREED WARNING:** All tholors should there up.

4. Install the pins down through the top of board on the Input Rail with the longer ends facing up. Carefully solder each pin from the bottom of the board.

- Test the aircraft in a safe environment away from people or animals.
- After confirming the rotor blades rotate in the correct direction, test the motor response controls.
- Adjust the throttle to a low level of power where the aircraft begins to get "light" on its landing skids.
- Move the rudder stick a small amount to the right. The nose of the quadcopter should start to rotate to the right (clockwise)
- Move the rudder stick a small amount to the left. The nose of the quadcopter should start to rotate to the left (counter-clockwise).
- Move the elevator control stick forward. The REAR should lift from the floor.
- Move the elevator control stick backward. The FRONT should lift from the floor
- Move the aileron stick right. The LEFT side should lift from the floor.
- Move the aileron stick left. The RIGHT side should lift from the floor.
- Keep note of any changes that need to be made to the programming.
- **ALWAYS REMOVE THE PROPELLERS WHEN MAKING CHANGES TO THE PROGRAMMING.**
- When rotors turn correctly and respond correctly to controls, the aircraft is ready for its first flight!

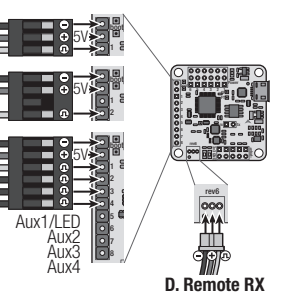

Throttle

**A. PPM**

**B. SRXL**

Power for the Spektrum 32 Flight Control Board comes from either the connected ESC's with linear BEC's, a switching BEC or from a voltage regulator supplying 5V to the ESC Rail.

- Find the 6 pin right angle header. Install the pins down through the top of board on the ESC Rail and carefully solder from the bottom.
- 3. Connect the plugs from ESC's onto pins **(A)**  noting the order from graph **(B)**.
- 4. If using ESC's with a switching BEC, only one plug should contain power. Remove all the Red $\sqrt{\phantom{a}}$ (**+**) wires from the 3 pin plugs **(C)** except for one. Secure the loose pins with electrical tape.

The board does come with enough straight and right angle header pins to occupy all pin-outs if desired.

**IMPORTANT:** The header pins are not installed and do require basic soldering skills. **IMPORTANT:** The warranty does not cover damage from soldering, static or from reverse polarity.

- **3.** Failsafe: Use the default settings. Read the "Failsafe" section in the full manual for more information.
- **4. PID tuning:** Use the default settings to get started. Read the "PID Tuning" section in the full manual for more information.

TIP: PID Tuning directly effects the quality of flight from the aircraft. There are great resources on the internet to help with understanding PID tuning. Several resources are listed in the RESOURCES section below.

### **SPEKTRUM™ 32 FLIGHT CONTROL BOARD**

# **RECEIVER INSTALLATION**

Find the straight 10 pin header.

# **ESC RAIL**

# **CLEANFLIGHT INSTALLATION**

# **CLEANFLIGHT INSTALLATION-CONTINUED**

# **BASIC PROGRAMMING**

The Spektrum 32 Flight Control Board comes pre configured to use the Spektrum (SPM4648) remote receiver. To finish the basic setup, follow these steps below.

**IMPORTANT:** Download and read the full manual found in the Documentation & Support tab.

**IMPORTANT:** Not all options or settings will be discussed in this manual.

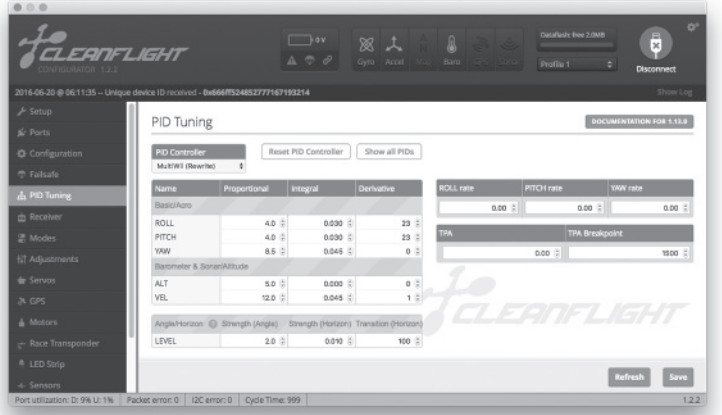

All screens are accurate at time of printing. Future versions of Cleanflight will likely be different. Refer to the support tab within Cleanflight and our resource section for the most up to date information.

Power

 boot654321GP

**A C**

 $\overline{(\overline{\cdot})}$  $\mathbb{C}$ 

# **Installation:**

# **TEST FLIGHT**

Once all programing is complete and the model is assembled, it is important to test fly the aircraft.

# **RESOURCES**

If you have not calibrated the Accelerometer now is a good time. With the board connected to Cleanflight and the aircraft sitting on a level surface, go to the setup tab and click the "Calibrate Accelerometer" button.

for even more information check out some of these links below.

- https://www.spektrumrc.com/
- https://github.com/cleanflight
- https://github.com/cleanflight/cleanflight/blob/master/docs/PID%20tuning.md
- https://www.youtube.com/watch?v=SkoJ\_bi54Z0
- https://en.wikipedia.org/wiki/PID\_controller

# Find support and documentation

# Find drivers here

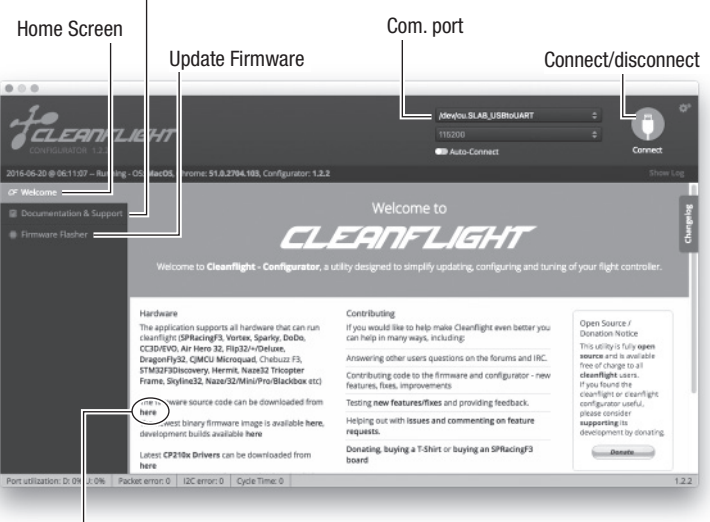

# **FIRMWARE UPDATE**

Before using the Spektrum 32 Flight Control Board, you must first update the firmware.

#### **To update:**

- 1. Click on "Disconnect" if the board is already connected. DO NOT unplug the board from the computer at this time.
- Go to the firmware tab on the Cleanflight main screen.
- In the "Choose a Firmware/Board" drop down menu choose the newest stable NAZE update. 4. Download the Firmware by clicking the "Load Firmware [Online]" button at the bottom of the screen
- 5. Once downloaded, click on the "Flash Firmware" button at the bottom of the screen. Let the up dater work without disturbing the board. When the progress bar shows "Programming: SUCCESSFUL" it is now safe to disconnect or go on to programming the board.

**IMPORTANT:** Flashing the Firmware will erase all content on the board. Always have a back up saved to your local hard drive. To back up the board go to the Setup tab and click on Backup.

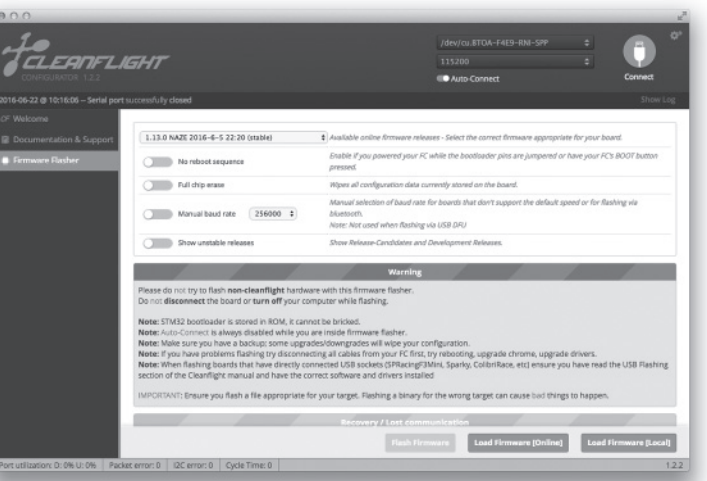

**IMPORTANT:** Perform a Back up before changing PID values.

- **5.** Receiver: Use this tab to monitor output direction from the receiver and to set expo, deadband and rate.
- **6. Modes:** Use this tab to setup switch assignments such as ARM, ANGLE and HORIZON modes. Read the "Modes" section in the full manual for more information.
- **7.** Motors: Use this tab to test output and direction of all or selected motors.

3. Connect the Spektrum 32 Flight Control Board to a micro USB Charge/DATA cord and then connect to the computer.

**IMPORTANT:** A USB charge only cord will not work. It must be capable of transferring DATA.

4. Make sure the correct port is selected and push the connect Button. For future connections click on Auto-Connect to automatically connect every time the board is connected.

#### **DE**

Alle Anweisungen, Garantien und anderen zugehörigen Dokumente können im eigenen Ermessen von Horizon Hobby, LLC jederzeit geändert werden. Die aktuelle Produktliteratur finden Sie auf horizonhobby.com unter der Registerkarte "Support" für das betreffende Produkt.

#### **HINWEIS**

### **Spezielle Bedeutungen**

**ACHTUNG:** Wenn diese Verfahren nicht korrekt befolgt werden, ergeben sich wahrscheinlich achschäden UND die Gefahr von schweren Verletzungen.

Die folgenden Begriffe werden in der gesamten Produktliteratur verwendet, um auf unterschiedlich hohe Gefahrenrisiken beim Betrieb dieses Produkts hinzuweisen:

**WARNUNG:** Wenn diese Verfahren nicht korrekt befolgt werden, ergeben sich wahrscheinlich Sachschäden, Kollateralschäden und schwere Verletzungen ODER mit hoher Wahrscheinlichkeit oberflächliche Verletzungen.

**HINWEIS:** Wenn diese Verfahren nicht korrekt befolgt werden, können sich möglicherweise Sachschäden UND geringe oder keine Gefahr von Verletzungen ergeben.

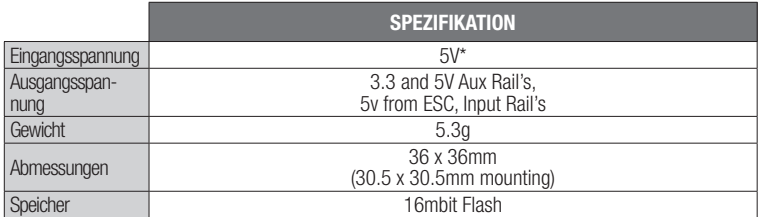

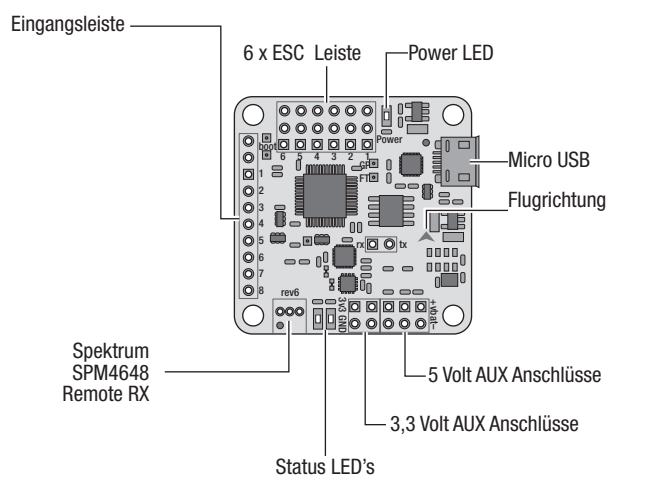

\*5 Volt vom BEC oder Spannungsregler zum Schutz der verbauten Komponenten

Die Stromversorgung des Spektrum 32 Flight Controller erfolgt über einen angeschlossenen ESC / Regler mit linearen BEC´, einen getakteten BEC oder einem 5 Volt Spannungsregler.

- 2. Wählen Sie zwischen diesen vier Empfängeranschlüssen aus um zu ermitteln wie viele Pins Sie für Ihren Anschluss benötigen.
- **A .** PPM- Eine einfacher 3-Pin-Anschluss erlaubt die komplette Kontrolle über einen AR7700.

**B.** SRXL- Schließen Sie diese wie abgebildet für über eine serielle Verbindung mit dem AR7700 an.

Das Spektrum Flight Control Board ist bereits mit der Cleanflight Software mit dem Betrieb des SPM4648 Remote Empfängers vorkonfiguriert. Damit Sie so schnell wie möglich in die Luft kommen, können Sie den Spektrum Empfänger direkt auf dem Board anschließen.

**C.** DSM- Standardanschluss von einem DSM2 oder DSMX Empfänger. Erfordert die Verwendung aller Flugkanäle.

**WICHTIG:** Die Pins sind nicht gelötet und erfordern zum Anschluss Grundkenntnisse im Löten. WICHTIG: Die Garantie deckt keine Schäden die durch Löten, statische Aufladung und Verpolung entsteher

**D.** Spektrum Remote Rx- Die Platine ist für

diesen Empfänger bereits vorkonfiguriert.

Stecken Sie den Spektrum (SPM4648) Remote Empfänger in den vorverkabelten Anschluss.

# **WARNUNG:** Diese Platine ist nicht mit einem Verpolungsschutz ausgestattet. Jede WARNUNG: Diese Platine ist mort mit einem verpolungsverhalt ausgezeit.<br>Verpolung wird die Platine und die angeschlossenen Bauteile zerstören.

**WARNUNG:** Diese Platine ist empfindlich gegenüber statischer Aufladung. Bitte sein Sie bei der Handhabung vorsichtig und folgen den Anweisungen und Vorkehrungen gegen statischer Aufladung.

- Das ist die einfachste Methode und lässt die Anschlussleiste vollkommen frei.
- 3. Verwenden Sie das im Lieferumfang befindliche Kabel. Trennen Sie nicht benötige Anschlüsse und Teile mit einer scharfen Rasierklinge vom Kabel.
- 4. Setzen Sie die Pins von der Oberseite der Platine ein. Das längere Ende der Pins muss dabei nach oben zeigen. Löten Sie dann vorsichtig jeden Pin auf der Unterseite der Platine fest.

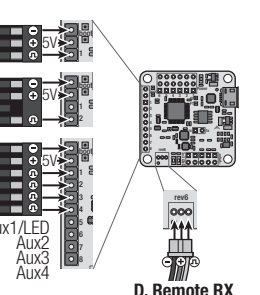

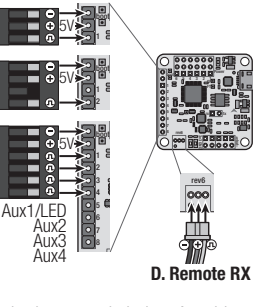

Throttle

**A. PPM**

**B. SRXL**

**C. DSM**AileronElevatorRudder

- 1. Setup: Das Setup Menü ist das erste was nach dem erfolgreichen Anschluss von Cleanflight erscheint. Sie sehen dort eine Echtzeitgrafik zur Montagerichtung der Platine und führen dort auch back ups und Wiederherstellungen der Setups durch.
- **2. Konfiguration:** In der Mischereinstellung ist Quad X die Grundkonfiguration. Beachten Sie bitte dabei die Nummer und Drehrichtung jedes Motors. Wählen Sie in der Receiver (Empfänger) Auswahl RX Serial wenn Sie den Spektrum 4648 Empfänger nutzen.

**WARNUNG:** Die Propeller sollten bei Einstellarbeiten grundsätzlich entfernt sein. Das **MARNUNG:** Die Propener sondern der Entstehen Starten bringen.<br>Ändern der Schieber kann die Motoren zum Starten bringen.

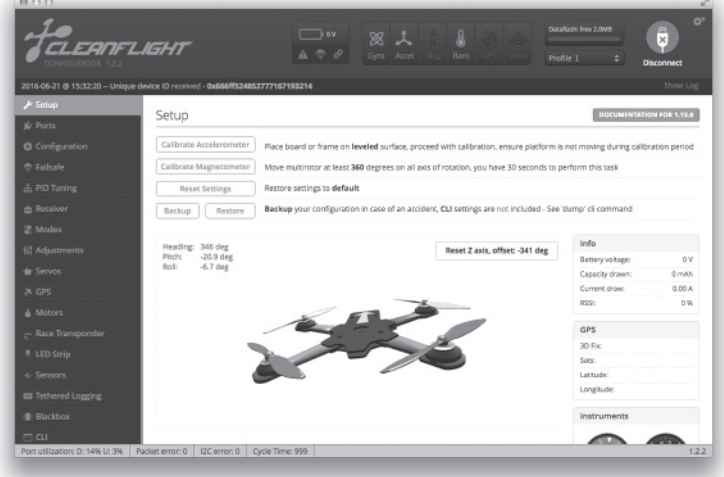

- 1. Lokalisieren Sie die Öffnungen für die 6 rechtwinkligen Anschlusspins.
- 2. Setzen Sie die Pins von der Oberseite der Platine ein und löten diese vorsichtig von der Unterseite fest.
- 3. Setzen Sie den Stecker der Regler auf die Pins auf (A) und beachten Sie dabei die korrekte Reihenfolge (B).
- 4. Sollten Sie Regler mit einem getakteten BEC verwenden darf nur ein Stecker den Strom liefern. Entfernen Sie dazu bei allen Steckern das rote Kabel (+) bis auf eines. Sichern Sie die gelösten Kabel mit ISO Band.

Habe Sie das Modell zusammengebaut und die Programmierungen durchgeführt ist es wichtig einen Testflug durch zu führen.

Das Board ist dabei mit ausreichend geraden und rechtwinkligen Anschlüssen versehen.

- Der Copter sollte dazu mit an Cleanflight angeschlossener Platine auf einer ebenen Fläche stehen. Klicken Sie auf den Calibrate Accelerometer Button.
- Testen Sie den Copter in einer sicheren Umgebung weit weg von Menschen und Tieren.
- Testen Sie zuerst die Motordrehrichtung und dann die Reaktion.
- Geben Sie etwas Gas bis der Copter leicht auf den Kufen wird.
- Bewegen Sie den Gier (Seitenruder) Stick etwas nach rechts. Die Nase des Copters sollte dabei nach rechts (im Uhrzeigersinn) drehen.
- Bewegen Sie den Gier (Seitenruder) Stick etwas nach links. Die Nase des Copters sollte dabei nach links( gegen den Uhrzeigersinn) drehen.
- Bewegen Sie den Höhenruder/Nicken Stick nach vorne. Das Heck des Copters sollte etwas ahhehen
- Bewegen Sie den Höhenruder/Nicken Stick nach hinten. Die Front des Copters sollte etwas abheben.
- Bewegen Sie den Roll/Querruder Stick etwas nach rechts. Die linke Seite des Copters sollte abhehen
- Bewegen Sie den Roll/Querruder Stick etwas nach links. Die rechte Seite des Copters sollte abhehen
- **NEHMEN SIE IMMER DIE PROPELLER AB WENN SIE ÄNDERUNGEN IN DER PROGRAM-MIERUNG DURCHFÜHREN.**
- Machen Sie sich Notizen über alle Änderungen in der Programmierung.

**Tipp:** Negative Anschlüsse sind an der Aussenseite der Platine angeordnet.

# Support und Dokumentation Com. port Home Menü Update Firmware Verbinden / trennen**TO FA** CLEANFLIGHT

#### Hier finden Sie Treiber

Der Cleanflight Konfigurator ist eine Open Source Anwendung die Sie im Google Chrome Web Store finden

**WARNUNG:** Bevor Sie die Platine mit Strom versorgen, sollten alle Propeller von den MAN WARHINUNG: Devon Sie die Fraune mit Submit Woodgen, Seiner auf und Programmierung keine Propeller montiert sein.

#### **SPEKTRUM™ 32 FLIGHT CONTROL BOARD**

#### **EMPFÄNGEREINBAU**

Lokalisieren Sie die gerade 10 polige Anschlussleiste auf der Platine.

#### **REGLER /ESC ANSCHLUSS**

# **INSTALLATION DES CLEANFLIGHT PROGRAMMS**

# **FORTSETZUNG CLEANFLIGHT INSTALLATION**

# **PROGRAMMIERUNG GRUNDEINSTELLUNG**

# **PROGRAMMIERUNG GRUNDEINSTELLUNG FORTSETZUNG**

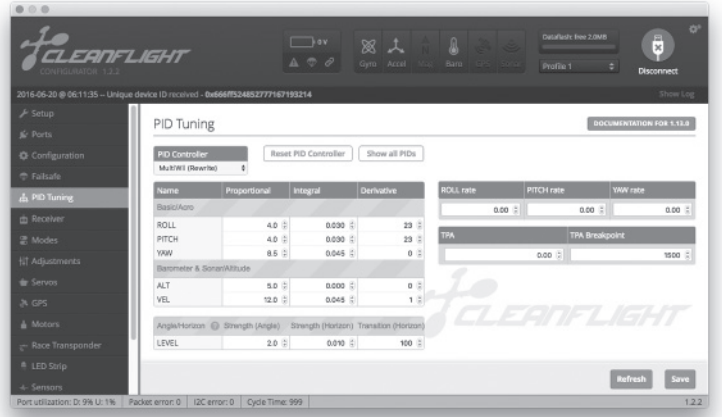

- Klicken Sie auf Disconnect (Trennen) falls die Platine bereits verbunden ist. TRENNEN SIE NICHT die Verbindung zum Rechner.
- Gehen Sie zum Firmware Reiter im Cleanflight Hauptmenü.
- 3. Wählen Sie unter "Choose am Firmware/ Board" Auswahlmenü das neueste NAZE Update. 4. Führen Sie den Download der Firmware mit Klick auf den Load Firmware Online Button unten im Menü aus.
- 5. Klicken Sie nach dem Download auf den Flash Firmware Button unten im Menü.
- Lassen Sie den Updater in Ruhe arbeiten. Zeigt der Balken Programm SUCCESSEFUL an können Sie die Verbindung sicher trennen

TIPP: Die Einstellung der PID Werte hat großen Einfluss auf die Flugeigenschaften. Viele Informationen dazu finden Sie im Internet. Einige Quellen dazu finden in dem Abschnitt Resources unten.

**WICHTIG:** Bitte überprüfen Sie vor dem Anschluss die Polarität

Power

 boot654321GP

**A C**

 $\overline{(\overline{\cdot})}$  $\mathbb{C}$ 

# **Installation:**

- 1. Suchen Sie im Google Chrome Web Store nach dem Clean Flight Konfigurator, Installieren Sie die App im Google Chrome. Cleanflight ist zu jedem System kompatibel das mit Google Chrome läuft.
- 2. Laden Sie den erforderlichen Treiber damit die Platine über das USB Kabel mit der Software kommuniziert. Sie finden den Treiber wenn Sie auf der Seite dem Link folgen.

**WICHTIG:** Cleanflight erfordert in einigen Fällen einen Neustart des Programmes oder des Rechners.

Die Spektrum 32 Flight Control Platine ist für die Verwendung mit dem Spektrum Remote Empfänger (SPM4648) bereits vorprogrammiert.

**WARNUNG**: Lesen Sie die GESAMTE Bedienungsanleitung, um sich vor dem Betrieb mit<br>den Produktfunktionen vertraut zu machen. Wird das Produkt nicht korrekt betrieben, kann dies zu Schäden am Produkt oder persönlichem Eigentum führen oder schwere Verletzungen verursachen.

> **WICHTIG:** Laden und lesen Sie bitte die vollständige Bedienungsanleitung unter dem Reiter Documentation und Support.

**WICHTIG:** Nicht alle möglichen Einstellungen und Optionen werden in dieser Anleitung berücksichtigt.

# **TESTFLUG**

# **WEITERE INFORMATIONEN**

Sollten Sie die Accelerometer (Beschleunigungssensoren) noch nicht kalibriert haben ist jetzt eine gute Gelegenheit.

- für weitere Informationen sind diese Links hilfreich.
- https://www.spektrumrc.com/
- https://github.com/cleanflight
- https://github.com/cleanflight/cleanflight/blob/master/docs/PID%20tuning.md
- https://www.youtube.com/watch?v=SkoJ\_bi54Z0
- https://en.wikipedia.org/wiki/PID\_controller

# **FIRMWARE UPDATE**

Vor Inbetriebnahme des Spektrum 32 Flight Controll Boards müssen Sie die Firmware updaten.

#### **Update:**

**WICHTIG:** Das Flashen der Firmware löscht alle vorherigen Programmierungen auf dem Board. Speichern Sie deshalb immer eine Kopie (Backup) auf ihrem Laufwerk und klicken dann bei Bedarf auf Backup.

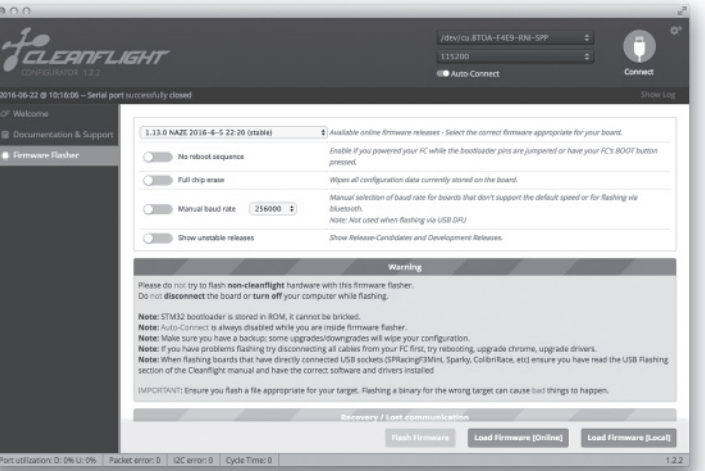

- **3. Failsafe:** Wählen Sie hier die Default Einstellungen. Lesen Sie für mehr Informationen die vollständige Anleitung.
- **4. PID tuning:** Wählen Sie für den Anfang die Default Einstellungen.Lesen Sie für mehr Informationen die vollständige Anleitung.

**WICHTIG:** Führen Sie ein Back up durch bevor Sie die PID Werte ändern.

- **5. Receiver / Empfänger:** Unter diesem Reiter können Sie die Ausgänge vom Empfänger, Expo, Dual Rate und den Totbereich einstellen.
- **6. Modes:** Unter diesem Reiter können Sie die ARM, Angle (Winkel) und Horizon Mode einstellen. Lesen Sie dazu den Abschnitt Modes in der Anleitung.
- **7. Motors:** Unter diesem Reiter können Sie jeden Motor und dessen Drehrichtung testen.
- 3. Schließen Sie die Spektrum 32 Flight Control Platine an ein Micro USB Lade/Datenkabel an und verbinden dieses mit dem Computer.
- **:** Ein reines USB Ladekabel wird nicht funktionieren. Das Kabel muß Datentransfer tauglich sein.
- 4. Stellen Sie sicher, dass der korrekte Port gewählt wurde und drücken den Connect Button. Klicken Sie Sie für weitere Verbindungen auf Auto- Connect damit sich das Board automatisch verbindet wenn das es angeschlossen wurde.

Die Bilder zeigen die Version zum Zeitpunkt der Drucklegung. Spätere Versionen können von dieser etwas abweichen. Bitte sehen Sie unter dem Suport Reiter für weitere aktuelle Informationen nach.

# **Nicht geeignet für Kinder unter 14 Jahren. Dies ist kein Spielzeug.**

**HINWEIS:** Dieses Produkt ist ausschließlich für die Verwendung in unbemanten, ferngesteuerten Fahrzeugen und Fluggeräten im Hobbybereich vorgese-hen. Horizon Hobby lehnt jede Haftung und Garantieleistung ausserhalb der vorgesehen Verwendung ab.

Dies ist ein hochentwickeltes Hobby-Produkt. Es muss mit Vorsicht und gesundem Menschenverstand betrieben werden und benötigt gewisse mechanische Grundfähigkeiten. Wird dieses Produkt nicht auf eine sichere und verantwortungsvolle Weise betrieben, kann dies zu Verletzungen oder Schäden am Produkt oder anderen Sachwerten führen. Dieses Produkt eignet sich nicht für die Verwendung durch Kinder ohne direkte Überwachung eines Erwachsenen. Versuchen Sie nicht ohne Genehmigung durch Horizon Hobby, LLC, das Produkt zu zerlegen, es mit inkompatiblen Komponenten zu verwenden oder auf jegliche Weise zu erweitern. Diese Bedienungsanlei-tung enthält Anweisungen für Sicherheit, Betrieb und Wartung. Es ist unbedingt notwendig, vor Zusammenbau, Einrichtung oder Verwendung alle Anweisungen und Warnhinweise im Handbuch zu lesen und zu befolgen, damit es bestimmungsgemäß betrieben werden kann und Schäden oder schwere Verletzungen vermieden werden.

**WICHTIG:** Bitte beachten Sie lokale Vorschriften und Gesetze bevor Sie FPV Ausrüstung in Betrieb nehmen. Sie sind alleine dafür verantwortlich das Produkt in legaler und verantwortlicher Weise zu nutzen.

#### **FR**

#### **REMARQUE**

La totalité des instructions, garanties et autres documents est sujette à modification à la seule discrétion d'Horizon Hobby, LLC. Pour obtenir la documentation à jour, rendez-vous sur le site horizonhobby.com et cliquez sur l'onglet de support de ce produit.

# **Signification de certains termes spécifiques**

**AVERTISSEMENT:** Procédures qui, si elles ne sont pas suivies correctement, peuvent entraîner des dégâts matériels et des blessures graves OU engendrer une probabilité élevée de blessure superficielle.

AVERTISSEMENT: Lisez la TOTALITÉ du manuel d'utilisation afin de vous familiariser avec **EXERTISSEMENT:** LISEZ IA I UTALITE du manuel d'unisation ann de vous ranneal dont experience du<br>Les caractéristiques du produit avant de le faire fonctionner. Une utilisation incorrecte du produit peut entraîner sa détérioration, ainsi que des risques de dégâts matériels, voire de blessures graves.

Les termes suivants sont utilisés dans l'ensemble du manuel pour indiquer différents niveaux de danger lors de l'utilisation de ce produit:

**REMARQUE:** Procédures qui, si elles ne sont pas suivies correctement, peuvent entraîner des dégâts matériels ET éventuellement un faible risque de blessures.

**ATTENTION:** Procédures qui, si elles ne sont pas suivies correctement, peuvent entraîner des gâts matériels ET des blessures graves.

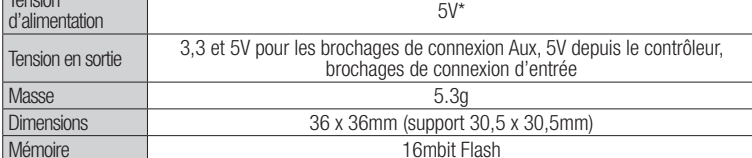

DELs de statut

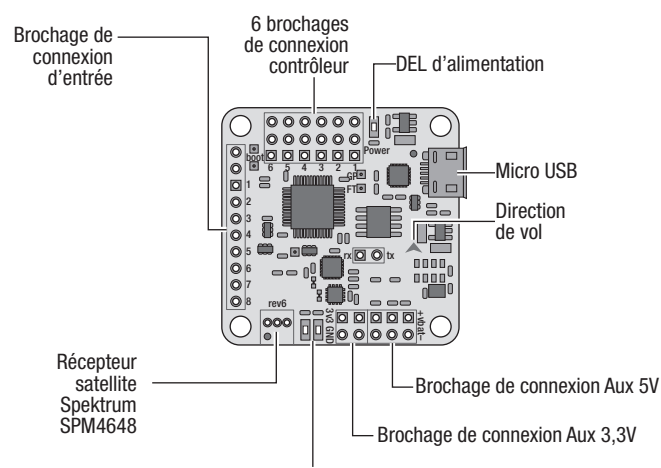

\*5V recommandé depuis BEC ou régulateur de tension pour protéger les composants reliés à la platine

1. Sélectionnez les 10 broches droites.

2. Sélectionnez la connexion adéquate parmi les 4 suivantes pour connaitre le nombre de broches à installer.

**A .** PPM- Une prise 3 broches simple permet un contrôle de vol complet avec l'AR7700.

**B.** SRXL- Connexion identique à l'illustration pour permettre une connexion satellite avec l'AR7700.

**C.** DSM- Connexion standard depuis un récepteur DSM2 ou DSMX. Nécessite l'utilisation de toutes les voies de vol.

**D.** RX satellite Spektrum- La platine est pré-confiqurée pour ce récepteur.

La platine de contrôle de vol Spektrum 32 est livrée pré-programmée avec le Cleanflight, configuré pour une utilisation avec le récepteur Spektrum SPM4648. Pour gagner du temps et voler le plus rapidement possible, utilisez le récepteur branché directement dans la prise pré-câblée de la platine. La platine est livrée avec assez de broches droites ou à angle droit pour occuper tous les branchements si vous le souhaitez.

**IMPORTANT:** Les broches ne sont pas installées et nécessitent des notions de soudure de base. **IMPORTANT:** La garantie ne couvre pas les dommages causés par les soudures, l'électricité statique ou une inversion de polarité.

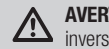

Connectez le récepteur satellite Spektrum (SPM4648) à la prise pré-câblée sur la platine pour une installation plus propre, en laissant le brochage de connexion entrée libre et net.

**AVERTISSEMENT:** Cette platine n'a pas de protection contre l'inversion de polarité. Toute **EN AVERTISSEMEN I:** Cette prature 11 a pas de production sont les périphériques connectées.

- 3. Utilisez le faisceau de câblage inclus pour l'installation. Utilisez un rasoir tranchant pour retirer les broches inutilisées du faisceau et des prises.
- 4. Installez les broches côté court par le dessus de la platine à l'emplacement du brochage de connexion d'entrée. Soudez soigneusement chaque broche depuis le dessous de la platine.

 $\frac{1}{2000}$ 654321GP

Le configurateur Cleanflight est une application Google Chrome de type open source que vous pouvez trouver dans la boutique Google Chrome.

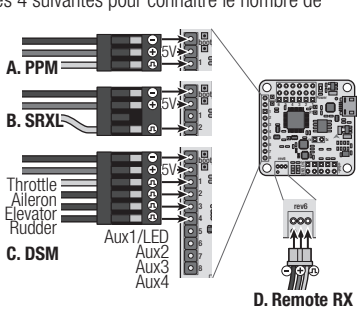

Throttle

**A. PPM**

AileronElevatorRudder

**IMPORTANT:** Cleanflight devra être redémarré et parfois le système d'exploitation devra peut-être être redémarré pour la mise en œuvre du pilote.

L'alimentation pour la platine de contrôle de vol Spektrum 32 se fait soit via la prise BEC linéaire du contrôleur connecté, un interrupteur BEC ou un régulateur de tension alimentant 5V au brochage de connexion contrôleur.

- Sélectionnez les 6 broches à angle droit. 2. Installez les broches vers le bas depuis le des-
- sus du brochage de connexion contrôleur et soudez soigneusement depuis le dessous.
- 3. Branchez les prises du contrôleur sur les broches (**A**) en respectant l'ordre du graphique (**B**). Si vous utilisez le contrôleur avec un inter-
- rupteur BEC, seule une prise doit fournir l'alimentation. Retirez tous les câbles rouges (**+**) de la prise à 3 broches (**C**) sauf un. Fixez les broches libres avec de l'adhésif isolant. **IMPORTANT:** Notez la polarité de toutes les

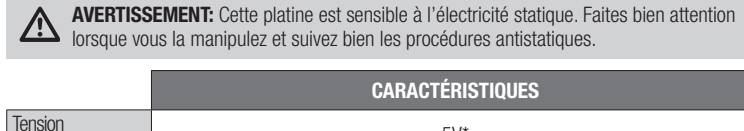

La platine de contrôle de vol Spektrum 32 est pré-configurée pour une utilisation avec le récepteur satellite Spektrum (SPM4648). Pour terminer le réglage de base, suivez les étapes suivantes:

**IMPORTANT:** Téléchargez et lisez l'intégralité du manuel situé dans l'onglet Assistance et documentation (Documentation & Support).

**IMPORTANT:** Tous les options et réglages ne seront pas abordés dans ce manuel.

#### **Conseil:** Les pôles négatifs (-) sont situés autour, à l'extérieur de la platine.

**AVERTISSEMENT:** Toutes les hélices doivent être retirées des moteurs avant de connecter l'alimentation à la platine. Les hélices doivent restées désinstallées lors de l'installation et de la programmation.

### **PLATINE DE CONTRÔLE DE VOL SPEKTRUM 32**

# **INSTALLATION DU RÉCEPTEUR**

# **BROCHAGE DE CONNEXION CONTRÔLEUR**

# **INSTALLATION CLEANFIGHT**

# **INSTALLATION CLEANFLIGHT - SUITE**

#### **PROGRAMMATION DE BASE**

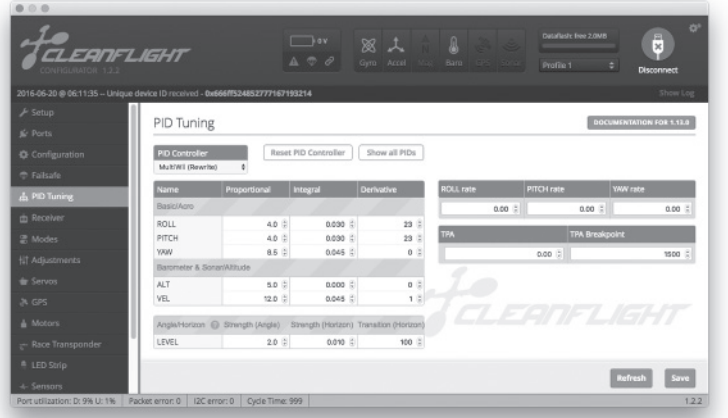

**IMPORTANT:** Le fait de flasher le Firmware effacera tout le contenu de la platine. Sauvegardez toujours une copie sur un disque dur. Pour réaliser une sauvegarde de la platine, allez sur l'onglet Setup et cliquez sur Backup.

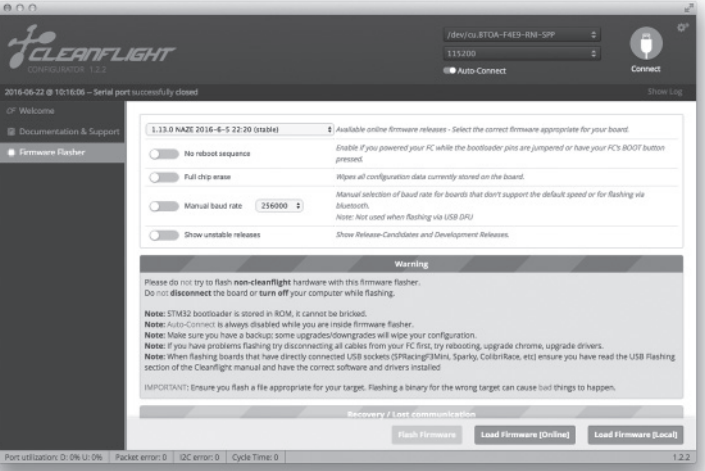

broches avant de connecter l'alimentation.

Power

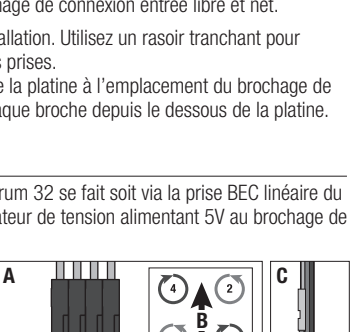

#### **Installation:**

- 1. Dans la boutique Google Chrome, recherchez le Configurateur Cleanflight (Cleanflight configurator). Installez et ouvrez l'application dans Google Chrome. Cleanflight est compatible avec tous les systèmes d'exploitation compatible Google Chrome.
- 2. Téléchargez le pilote nécessaire permettant au Cleanflight de communiquer avec la platine de contrôle de vol via USB. Vous pouvez trouver le pilote en suivant le lien sur la page principale du Cleanflight illustrée.

**IMPORTANT:** Un câble de charge USB seul ne suffit pas. Il doit pouvoir aussi transférer des données (DATA).

- **1. Réglage (Setup):** La page Réglage est la première page qui apparait lorsque la connexion entre la platine et le Cleanflight a réussi. Elle offre une représentation graphique en temps réel de l'orientation de la platine et vous pouvez y trouver la sauvegarde/restauration d'un modèle .
- 2. Configuration: Dans la section Mixer, "Quad X" est la configuration par défaut. Notez le numéro et la direction de chaque moteur. Dans la section Receiver Mode, sélectionnez RX\_SERIAL si vous utilisez un récepteur Spektrum 4648.

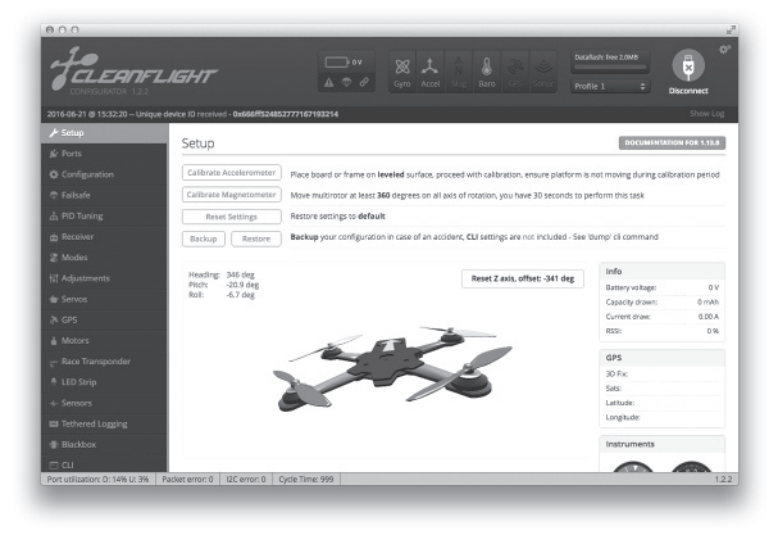

**AVERTISSEMENT:** Toutes les hélices doivent être retirées des moteurs. Le fait de déplacer les réglettes sur l'écran fera tourner les moteurs.

# **VOL TEST**

# **RESSOURCES**

Une fois que toute la programmation est terminée et que le modèle est assemblé, il est important d'effectuer un vol test avec votre modèle.

Si vous n'avez pas calibré l'accéléromètre, nous vous recommandons de le faire maintenant. Avec la platine connectée au Cleanflight et le modèle sur une surface de niveau, allez sur l'onglet setup et cliquez sur le bouton "Calibrate Accelerometer".

- Testez le modèle dans un endroit sûr à l'écart des personnes et des animaux.
- Après avoir vérifié que les pales rotor tournent bien dans le bon sens, effectuez un test de réponse commandes des moteurs.
- Réglez les gaz à un niveau bas où le modèle commence à décoller.
- Bougez le manche de dérive un peu sur la droite. Le nez du quadcoptère devrait commencer à tourner vers la droite (sens horaire).
- Bougez le manche de dérive un peu sur la gauche. Le nez du quadcoptère devrait commencer à tourner vers la gauche (sens antihoraire).
- Bougez le manche de profondeur vers l'avant. L'ARRIERE du quadcoptère se soulèvera du sol.
- Bougez le manche de profondeur vers l'arrière. L'AVANT du quadcoptère se soulèvera du sol.
- Bougez le manche ailerons sur la droite. Le côté GAUCHE du quadcoptère se soulèvera du sol.
- Bougez le manche ailerons sur la gauche. Le côté DROIT du quadcoptère se soulèvera du sol.
- Notez tout changement qui doit être fait à la programmation.
- **RETIREZ TOUJOURS LES HÉLICES LORSQUE VOUS EFFECTUEZ DES CHANGEMENTS DE PROGRAMMATION.**
- Lorsque les rotors tournent correctement et répondent bien aux commandes, le modèle est prêt pour le premier vol.

Pour encore plus d'informations, veuillez consulter les liens ci-dessous:

- https://www.spektrumrc.com/
- https://github.com/cleanflight
- https://github.com/cleanflight/cleanflight/blob/master/docs/PID%20tuning.md
- https://www.youtube.com/watch?v=SkoJ\_bi54Z0
- https://en.wikipedia.org/wiki/PID\_controller

#### Assistance et documentation

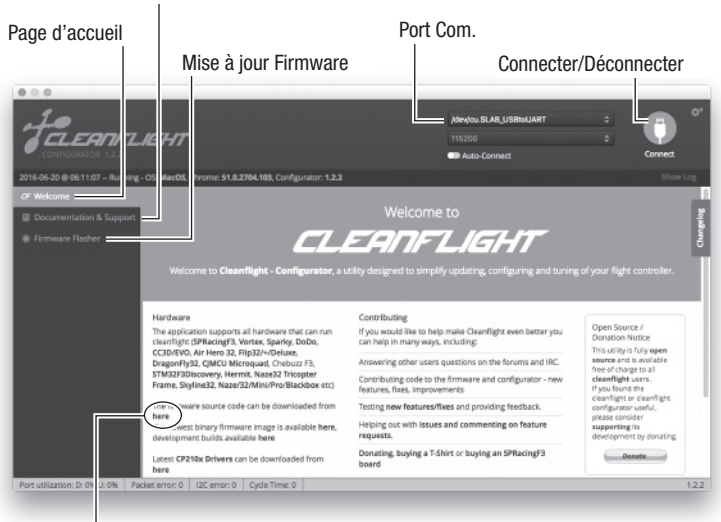

### Trouvez un pilote ici

#### **Pour la mise à jour:**

- 1. Cliquez sur "Disconnect" si la platine est déjà connectée. NE débranchez PAS la platine de l'ordinateur à ce moment-là.
	- Allez sur l'onglet Firmware de la page principale de Cleanflight.
	- 3. Dans le menu déroulant "Choose a Firmware/Board", sélectionnez la dernière mise à jour stable NAZE.
	- 4. Téléchargez le Firmware en cliquant sur le bouton "Load Firmware [Online]" en bas de l'écran.
	- 5. Une fois téléchargé, cliquez sur le bouton "Flash Firmware" en bas de l'écran. Laissez la mise à jour se faire sans déranger la platine. Lorsque la barre de progression indique "Programming: SUCCESSFUL", vous pouvez alors déconnecter en toute sécurité et entamer la programmation de la platine.
- **3. Failsafe:** Utilisez les réglages par défaut. Lisez la section "Failsafe" du manuel complet pour plus d'informations.
- **4. Réglage PID (PID tuning):** Utilisez les réglages par défaut pour commencer. Lisez la section "PID tuning" du manuel complet pour plus d'informations.

**MISE A JOUR DU FIRMWARE**4. Assurez-vous que le bon port est sélectionné et appuyez sur le bouton Connect. Pour vos futures connexions, cliquez sur Auto-Connect pour vous connecter automatiquement à chaque fois que la platine est branchée.

Avant d'utiliser la platine de contrôle de vol Spektrum 32, vous devez d'abord mettre le firmware à jour.

**CONSEIL:** Le réglage PID a un effet direct sur la qualité de vol d'un aéronef. Il y a d'excellentes ressources sur internet pour vous aider à comprendre le réglage PID. Vous pouvez trouver une liste de plusieurs ressources dans la section RESOURCES ci-dessous.

**IMPORTANT:** Faites une sauvegarde avant de modifier les valeurs PID.

- **5. Récepteur (Receiver):** Utilisez cet onglet pour gérer la direction de sortie depuis le récepteur et pour régler expo, zone morte et débattements.
- **6. Modes:** Utilisez cet onglet pour l'assignation des interrupteurs comme les modes ARM. ANGLE et HORIZON. Lisez la section "Modes" du manuel complet pour plus d'informations.
- **7. Moteurs (Motors):** Utilisez cet onglet pour tester les sorties et la direction de tous les moteurs ou des moteurs sélectionnés.

3. Connectez la platine de contrôle de vol Spektrum 32 à un câble de charge micro USB/DATA puis connectez à un ordinateur.

Toutes les captures d'écran sont à jour au moment de l'impression. Les futures versions de Cleanflight seront probablement différentes. Consultez l'onglet "Support" dans Cleanflight ou notre section Ressource pour des informations à jour.

# **14 ans et plus. Ceci n'est pas un jouet.**

**REMARQUE :** Ce produit est uniquement réservé à une utilisation avec des modèles réduits radiocommandés de loisir. Horizon Hobby se dégage de toute responsabilité et garantie si le produit est utilisé d'autre manière que celle citée précédemment.

Ceci est un produit de loisirs sophistiqué. Il doit être manipulé avec prudence et bon sens et requiert des aptitudes de base en mécanique. Toute utilisation irresponsable de ce produit ne respectant pas les principes de sécurité peut provoquer des blessures, entraîner des dégâts matériels et endommager le produit. Ce produit n'est pas destiné à être utilisé par des enfants sans la surveillance directe d'un adulte. N'essayez pas de démonter le produit, de l'utiliser avec des composants incompatibles ou d'en améliorer les performances sans l'accord d'Horizon Hobby, LLC. Ce manuel comporte des instructions relatives à la sécurité, au fonctionnement et à l'entretien. Il est capital de lire et de respecter la totalité des instructions et avertissements du manuel avant l'assemblage, le réglage et l'utilisation, ceci afin de manipuler correctement l'appareil et d'éviter tout dégât matériel ou toute blessure grave.

**IMPORTANT:** Consultez les lois et réglementations en vigueur avant d'utiliser un équipement FPV. Dans certains lieux, le vol FPV peut être interdit ou limité. Il est de votre responsabilité d'utiliser de manière responsable ce produit tout en respectant les lois.

**IT**

Tutte le istruzioni, le garanzie e gli altri documenti pertinenti sono soggetti a cambiamenti a totale discrezione di Horizon Hobby, LLC. Per una documentazione aggiornata sul prodotto, visitare il sito horizonhobby.com e fare clic sulla sezione Support del prodotto

#### **AVVISO**

# **Terminologia**

Nella documentazione relativa al prodotto vengono utilizzati i seguenti termini per indicare i vari livelli di pericolo potenziale durante l'uso del prodotto:

**AVVISO:** indica procedure che, se non debitamente seguite, possono determinare il rischio di danni alle cose E il rischio minimo o nullo di lesioni alle persone.

**ATTENZIONE:** indica procedure che, se non debitamente seguite, determinano il rischio di danni alle cose E di gravi lesioni alle persone.

**AVVERTENZA:** indica procedure che, se non debitamente seguite, determinano il rischio di danni **alle cose, danni collaterali e gravi lesioni alle persone O il rischio elevato di lesioni superficiali alle**<br>alle cose, danni collaterali e gravi lesioni alle persone O il rischio elevato di lesioni superficiali alle persone.

**D.** Spektrum Remote Rx- La scheda viene fornita pre configurata per questa

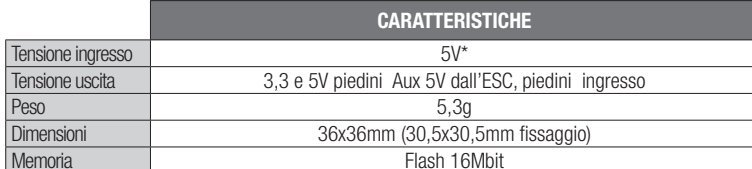

- Per completare l'installazione usare i cablaggi forniti. Utilizzare una lama affilata per rimuovere da cablaggio e connettori eventuali pin inutilizzati.
- 4. Installare i piedini rivolti verso il basso attraverso la parte superiore della scheda sul gruppo di ingresso con le estremità più lunghe rivolte verso l'alto.

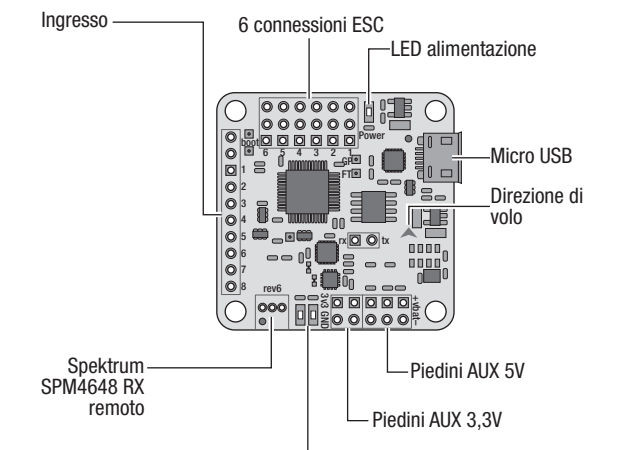

\*Si consiglia 5V dal BEC o da un regolatore di tensione per proteggere i componenti collegati alla scheda.

**Consiglio:** i terminali negativi (-) sono posizionati sulla parte esterna della scheda.

1. Trovare il gruppo per i 10 piedini diritti.

2. Scegliere, tra questi, 4 collegamenti per la ricevente per determinare quanti piedini installare. **A .** PPM- Connessione singola a 3 piedini

permette un controllo completo del volo dall'AR7700.

- Trovare il gruppo con 6 piedini ad angolo retto.  $\boxed{\mathbf{A}}$ 2. Installare i piedini rivolti verso il basso attraverso la parte superiore della scheda sui collegamenti
- ESC e saldarli accuratamente dal basso. 3. Collegare i connettori provenienti dagli ESC ai piedini (**A**) tenendo presente l'ordine indicato nel
- disegno (**B**). 4. Se si usano degli ESC con BEC switching, solo un connettore dovrebbe avere l'alimentazione. Scollegare il filo rosso (+) dai connettori a 3 piedini (**C**) lasciandone solo uno collegato. Fissare con

**B.** SRXL- Collegare come illustrato per consentire il collegamento seriale con l'AR7700.

**C.** DSM- Collegamento standard da una ricevente DSM2® o DSMX®. Richiede l'uso di tutti i canali di volo.

Questa scheda viene fornita configurata con Cleanflight per usare la ricevente remota Spektrum SPM4648. Per risparmiare tempo e andare in volo il più velocemente possibile usare la ricevente remota collegata direttamente al connettore Spektrum pre cablato sulla scheda.

La scheda viene fornita con un sufficente numero di piedini ad angolo retto e diritti per occupare tutte le uscite disponibili, se necessario.

ricevente. Collegare la ricevente remota

**IMPORTANTE:** I piedini non sono installati e richiedono una competenza specifica per la saldatura. **IMPORTANTE:** La garanzia non copre i danni da saldatura, elettricità statica o inversione di polarità.

**AVVERTENZA:** prima di alimentare la scheda bisogna togliere tutte le eliche dai motori. 2 Durante l'installazione e la programmazione, le eliche non devono essere montate.

Spektrum (SPM4648) al connettore precablato sulla scheda per un'installazione pulita, lasciando il gruppo di piedini in ingresso libero e ordinato.

**AVVERTENZA:** questa scheda non ha la protezione per le inversioni di polarità. Un'inversione di polarità distruggerà la scheda e tutte le periferiche ad essa collegate.

**AVVERTENZA:** questa scheda è sensibile all'elettricità statica. Bisogna maneggiarla con **CONTRIGUES CONTRIGUES ANTIGUES ASSICURE EN SECONDE AU SECONDE ANTIGUES CONTRIGUES CONTRIGUES CONTRIGUES CONTRIGUES CONTRIGUES CONTRIGUES CONTRIGUES CONTRIGUES CONTRIGUES CONTRIGUES CONTRIGUES CONTRIGUES CONTRIGUES CONTRIG** 

del nastro adesivo i fili staccati. **IMPORTANTE:** prima di collegare l'alimentazione,

llare la polarità di tutti i piedini.

 $b$ oot $\cup$ l $\cup$ l $\cup$ l $\cup$ l $\cup$ l $\cup$ l $\cup$ r $\cdots$ 654321GP

Il configuratore di Cleanflight è un'applicazione "open source" di Google Chrome che si trova nel web store di Google Chrome.

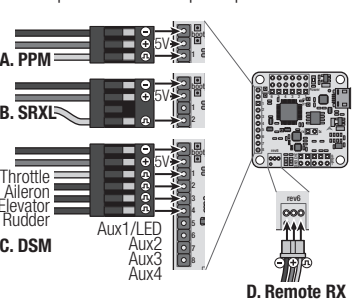

Throttle

**A. PPM**

**C. DSM**AileronElevatorRudder

L'alimentazione per la scheda di controllo Spektrum 32 viene sia dagli ESC collegati con BEC lineari, che da BEC switching oppure da un regolatore di tensione che fornisce 5V ai collegamenti ESC.

**IMPORTANTE:** per rendere operativi i drivers è necessario riavviare Cleanflight e in alcuni casi anche il sistema operativo.

La scheda di controllo Spektrum 32 viene pre configurata per usare la ricevente remota Spektrum (SPM4648). Per terminare l'impostazione base, osservare i passi seguenti.

#### **SCHEDA DI CONTROLLO SPEKTRUM™ 32**

# **INSTALLAZIONE DELLA RICEVENTE**

#### **COLLEGAMENTI ESC**

### **INSTALLAZIONE DI CLEANFLIGHT**

Tutte le schermate sono aggiornate al momento della stampa. Tutte le versioni future di Cleanflight saranno probabilmente diverse. Per avere informazioni aggiornate si faccia riferimento alla scheda di supporto dentro Cleanflight e alla nostra sezione Risorse

# **INSTALLAZIONE DI CLEANFLIGHT - CONTINUA**

#### **PROGRAMMAZIONE BASE**

# **PROGRAMMAZIONE BASE - CONTINUA**

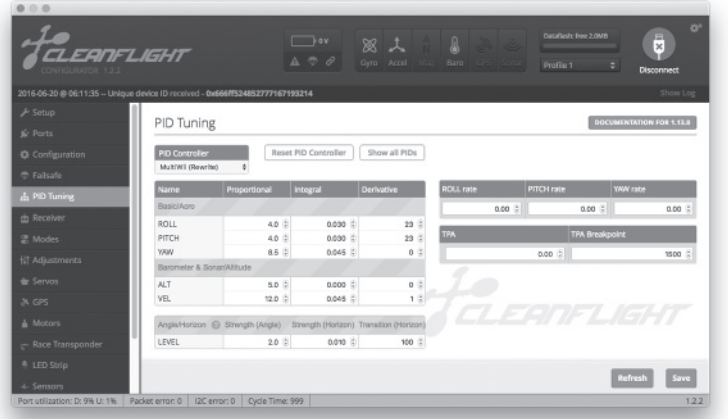

**IMPORTANTE:** l'aggiornamento del firmware cancellerà tutto il contenuto della scheda. Bisogna sempre averlo salvato sul proprio hard disk locale. Per fare questo, basta andare su Setup e cliccare su Backup.

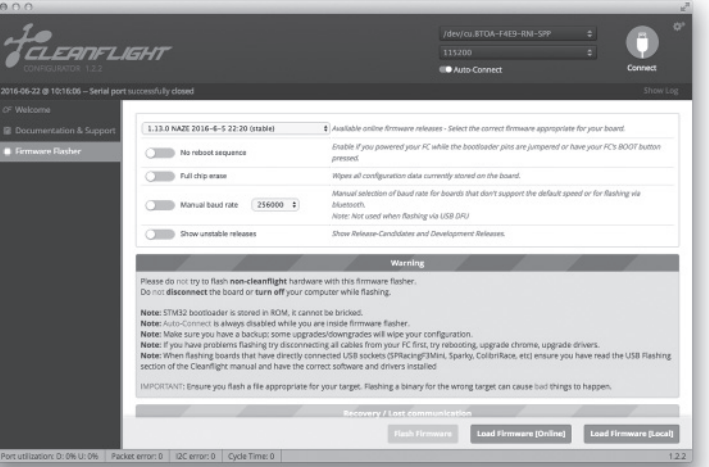

Power

**A CB**

 $\mathcal{F}$  $\odot$ 

# **Installazione:**

- 1. Dal web store di Google Chrome, cercare Cleanflight Configurator. Installare la App e avviarla dall'interno di Google Chrome. Cleanflight è compatibile con qualsiasi sistema operativo in grado di supportare Google Chrome.
- 2. Scaricare il driver necessario per consentire a Cleanflight di comunicare con la scheda per il controllo del volo attraverso l'USB. Il driver si può trovare seguendo il link sulla pagina principale di Cleanflight mostrata qui sotto:

**CONSIGLIO:** la regolazione del PID influisce direttamente sulla qualità di volo dall'aereo. In internet si trovano molte indicazioni che aiutano a capire le regolazioni del PID. Molte di queste si trovano nella sezione "Resources" più avanti.

**IMPORTANTE:** Scaricare e leggere tutto il manuale che si trova in Documentation & Support.

**IMPORTANTE:** in questo manuale non verranno citate tutte le opzioni o le impostazioni.

- **1. Impostazione:** la schermata di Setup (impostazione) è la prima che appare dopo aver connesso correttamente la scheda a Cleanflight. Ha una rappresentazione grafica in tempo reale dell'orientamento della scheda dove avviene il backup/restore.
- 2. Configurazione: nella sezione Mixer, la configurazione "Quad X" è di default. Notare il numero e la direzione di ciascun motore. Nella sezione "Receiver Mode" selezionare RX\_SERIAL se si usa la ricevente Spektrum 4648.
- **3. Failsafe:** Usare le impostazioni di default. Leggere la sezione "Failsafe" nel manuale

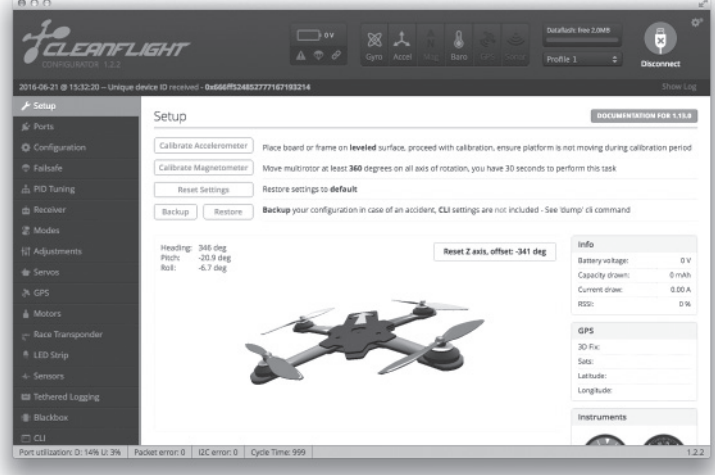

Questo è un prodotto sofisticato per appassionati. Deve essere azionato in maniera attenta e responsabile e richiede alcune conoscenze basilari di meccanica. L'uso improprio o irresponsabile di questo prodotto può causare lesioni alle persone e danni al prodotto stesso o alle altre cose. Questo prodotto non deve essere utilizzato dai bambini senza la diretta supervisione di un adulto. Non usare componenti non compatibili o alterare il prodotto in nessuna maniera al di fuori delle l'uso e la manutenzione del prodotto. È fondamentale leggere e seguire tutte le istruzioni e le avvertenze del manuale prima di montare, impostare o utilizzare il prodotto, al fine di utilizzarlo correttamente e di evitare di causare danni alle cose o gravi lesioni alle persone.

> **AVVERTENZA:** tutti i motori devono essere senza elica. Il movimento dei cursori su questa schermata metterà in moto i motori.

# **PROVA IN VOLO**

# **RISORSE**

Una volta completata la programmazione e assemblato il modello, è importante provare in volo il velivolo. Se l'Accelerometro non è stato ancora calibrato, questo è il momento giusto per farlo. Con la scheda collegata a Cleanflight e il velivolo appoggiato su di una superficie piana, andare nella sezione di impostazione e cliccare su "Calibrate Accelerometer" (calibrazione accelerometro).

- Provare il velivolo in un ambiente sicuro, lontano da persone ed animali.
- Dopo aver avuto la conferma che le pale girano nel verso giusto, provare la risposta dei motori ai comandi.
- Regolare il comando motore su di un livello di potenza basso, nel punto in cui il velivolo comincia a diventare "leggero" sui suoi pattini.
- Muovere lo stick del timone leggermente verso destra. Il naso del quadricoptero dovrebbe iniziare a ruotare verso destra (in senso orario).
- Muovere lo stick del timone leggermente verso sinistra. Il naso del quadricoptero dovrebbe iniziare a ruotare verso sinistra (in senso antiorario).
- Muovere lo stick dell'elevatore in avanti. La parte posteriore dovrebbe sollevarsi dal pavimento.
- Muovere lo stick dell'elevatore indietro. La parte anteriore dovrebbe sollevarsi dal pavimento.
- Muovere lo stick degli alettoni verso destra. La parte sinistra dovrebbe sollevarsi dal pavimento.
- Muovere lo stick degli alettoni verso sinistra. La parte destra dovrebbe sollevarsi dal pavimento.
- Tenere nota dei cambiamenti necessari da fare nella programmazione.
- **QUANDO SI FANNO MODIFICHE ALLA PROGRAMMAZIONE TOGLIERE SEMPRE LE ELICHE.**
- Se le eliche girano correttamente e il velivolo risponde correttamente ai comandi, si è pronti per il primo volo!

Per ulteriori informazioni si possono visitare i seguenti indirizzi:

- https://www.spektrumrc.com/
- https://github.com/cleanflight
- https://github.com/cleanflight/cleanflight/blob/master/docs/PID%20tuning.md
- https://www.youtube.com/watch?v=SkoJ\_bi54Z0
- https://en.wikipedia.org/wiki/PID\_controller

#### Trova supporto e documentazione

#### I driver si trovano qui

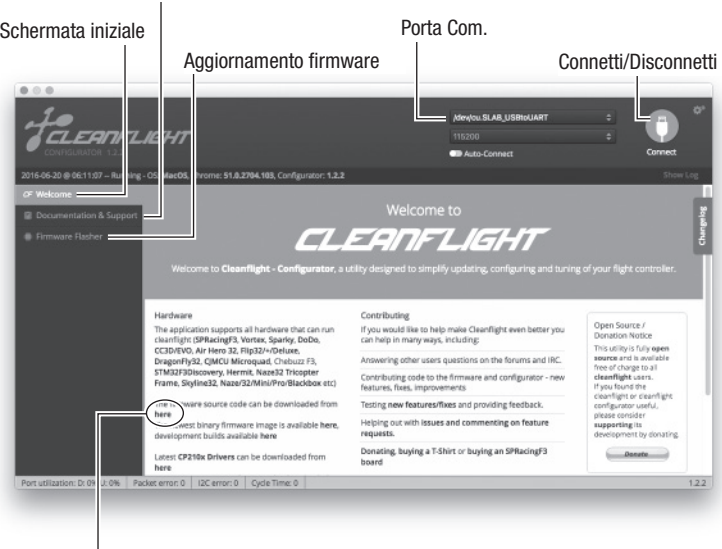

# **AGGIORNAMENTO FIRMWARE**

Prima di usare la scheda di controllo Spektrum 32, bisogna aggiornare il suo firmware.

#### **Per aggiornare:**

- 1. Se la scheda è già connessa, cliccare su "Disconnect". A questo punto non scollegare la scheda dal computer.
- Andare su Firmware nella schermata principale di Cleanflight.
- Nel menu a cascata "Choose a Firmware/Board" (scegli firmware/scheda), scegliere l'aggiornamento stabile NAZE più recente.
- 4. Scaricare il Firmware cliccando su "Load Firmware [Online]" nella parte inferiore della schermata.
- 5. Una volta scaricato, cliccare su "Flash Firmware" sempre nella parte inferiore della schermata. Lasciare che l'aggiornamento lavori senza disturbare la scheda. Quando la barra di avanzamento mostra "Programming: SUCCESSFUL", è il momento di scollegare oppure di andare sulla programmazione della scheda.
- completo per avere maggiori informazioni.
- **4. Regolazione PID:** per iniziare usare le impostazioni di default. Leggere la sezione "PID Tuning" nel manuale completo per avere maggiori informazioni.

**IMPORTANTE:** eseguire un salvataggio dei dati prima di cambiare i valori del PID.

- **5. Ricevente:** entrare in questa sezione per controllare il verso delle uscite dalla ricevente e per impostare le caratteristiche delle corse.
- **Modalità (Modes):** entrare in questa sezione per assegnare gli interruttori per le modalità ARM, ANGLE e HORIZON. Leggere la sezione "Modes" nel manuale completo per avere maggiori informazioni.
- **7. Motori:** entrare in questa sezione per verificare uscita e direzione di rotazione di tutti i motori o di quelli scelti.

3. Collegare la scheda di controllo Spektrum 32 ad un cavo USB carica/dati e a sua volta collegarlo ad un computer.

**IMPORTANTE:** un cavo USB solo per carica non funziona, deve anche essere in grado di trasferire dati.

4. Accertarsi di aver selezionato la porta corretta e poi premere il tasto Connect. Per le future connessioni cliccare su Auto-Connect per fare in modo che la scheda si connetta automaticamente tutte le volte che viene collegata.

#### **Almeno 14 anni. Non è un giocattolo.**

**AVVISO**: questo prodotto è inteso per un uso su veicoli o aerei senza pilota, radiocomandati e di livello hobbistico. Horizon Hobby declina ogni responsabilità al di fuori di queste specifi che e di conseguenza non fornirà alcuna garanzia in merito.

**AVVERTENZA:** leggere TUTTO il manuale di istruzioni e familiarizzare con le caratteristiche del prodotto prima di farlo funzionare. Un uso improprio del prodotto può causare danni al prodotto stesso e alle altre cose e gravi lesioni alle persone.

**IMPORTANTE:** Prima di operare in FPV consultare le leggi e le ordinanze locali. In alcune aree le operazioni in FPV potrebbero essere limitate o proibite. L'utilizzatore risponde direttamente dell'utilizzo in maniera legale e responsabile.

### **LIMITED WARRANTY**

What this Warranty Covers - Horizon Hobby, LLC, (Horizon) warrants to the original purchaser that the product purchased (the "Product") will be free from defects in materials and workmanship at the date of purchase

 Limitation of Liability - HORIZON SHALL NOT BE LIABLE FOR SPECIAL, INDIRECT, INCIDENTAL OR CONSEQUENTIAL DAMAGES, LOSS OF PROFITS OR PRODUCTION OR COMMERCIAL LOSS IN ANY WAY, REGARDLESS OF WHETHER SUCH CLAIM IS BASED IN CONTRACT, WARRANTY, TORT, NEGLIGENCE, STRICT LIABILITY OR ANY OTHER THEORY OF LIABILITY, EVEN IF HORIZON HAS BEEN ADVISED OF THE POSSIBILITY OF SUCH DAMAGES. Further, in no event shall the liability of Horizon exceed the individual price of the Product on which liability is asserted. As Horizon has no control over use, setup, final assembly, modification or misuse, no liability shall be assumed nor accepted for any resulting damage or injury. By the act of use, setup or assembly, the user accepts all resulting liability. If you as the purchaser or user are not prepared to accept the liability associated with the use of the Product, purchaser is advised to return the Product immediately in new and unused condition to the place of purchase. Law - These terms are governed by Illinois law (without regard to conflict of law principals). This

**What is Not Covered** - This warranty is not transferable and does not cover (i) cosmetic damage, (ii) damage due to acts of God, accident, misuse, abuse, negligence, commercial use, or due to improper use, installation, operation or maintenance, (iii) modification of or to any part of the Product, (iv) attempted service by anyone other than a Horizon Hobby authorized service center, (v) Product not purchased from an authorized Horizon dealer, (vi) Product not compliant with applicable technical regulations, or (vii) use that violates any applicable laws, rules, or regulations. OTHER THAN THE EXPRESS WARRANTY ABOVE, HORIZON MAKES NO OTHER WARRANTY OR REPRESENTATION, AND HEREBY DISCLAIMS ANY AND ALL IMPLIED WARRANTIES, INCLUDING, WITHOUT LIMITATION, THE IMPLIED WARRANTIES OF NON-INFRINGEMENT, MERCHANTABILITY AND FITNESS FOR A PARTICULAR PURPOSE. THE PURCHASER ACKNOWLEDGES THAT THEY ALONE HAVE DETERMINED THAT THE PRODUCT WILL SUITABLY MEET THE REQUIREMENTS OF THE PURCHASER'S INTENDED USE. **Purchaser's Remedy** - Horizon's sole obligation and purchaser's sole and exclusive remedy shall be that Horizon will, at its option, either (i) service, or (ii) replace, any Product determined by Horizon to be defective. Horizon reserves the right to inspect any and all Product(s) involved in a warranty claim. Service or replacement decisions are at the sole discretion of Horizon. Proof of purchase is required for all warranty claims. SERVICE OR REPLACEMENT AS PROVIDED UNDER THIS WARRANTY IS THE PURCHASER'S SOLE AND EXCLUSIVE REMEDY.

warranty gives you specific legal rights, and you may also have other rights which vary from state to state. Horizon reserves the right to change or modify this warranty at any time without notice. **WARRANTY SERVICES**

**NOTICE: Do not ship LiPo batteries to Horizon. If you have any issue with a LiPo battery, please**  contact the appropriate Horizon Product Support office. Warranty Requirements - For Warranty **consideration, you must include your original sales receipt verifying the proof-of-purchase date. Non-Warranty Service** - Should your service not be covered by warranty, service will be completed and payment will be required without notification or estimate of the expense unless the expense exceeds 50% of the retail purchase cost. By submitting the item for service you are agreeing to payment of the service without notification. Service estimates are available upon request. You must include this request with your item submitted for service. Non-warranty service estimates will be billed a minimum of 1/2 hour of labor. In addition you will be billed for return freight. Horizon

**ATTENTION: Horizon service is limited to Product compliant in the country of use and ownership. If received, a non-compliant Product will not be serviced. Further, the sender will be responsible for arranging return shipment of the un-serviced Product, through a carrier of the sender's choice and at the sender's expense. Horizon will hold non-compliant Product for a period of 60**  days from notification, after which it will be discarded.

Questions, Assistance, and Services - Your local hobby store and/or place of purchase cannot provide warranty support or service. Once assembly, setup or use of the Product has been started, you must contact your local distributor or Horizon directly. This will enable Horizon to better answer your questions and service you in the event that you may need any assistance. For questions or assistance, please visit our website at horizonhobby.com, submit an inquiry to productsupport@horizonhobby.com or call the toll-free telephone number referenced in the Warranty and Service Contact Information section to speak with a Product Support representative.

**Inspection or Services** - If this Product needs to be inspected or serviced and is compliant in the country you live and use the Product in, please use the Horizon Online Service Request submission process found on our website or call Horizon to obtain a Return Merchandise Authorization (RMA) number. Pack the Product securely using a shipping carton. Please note that original boxes may be included, but are not designed to withstand the rigors of shipping without additional protection. Ship via a carrier that provides tracking and insurance for lost or damaged parcels, as Horizon is not responsible for merchandise until it arrives and is accepted at our facility. An Online Service Request is available at http://www.horizonhobby.com/content/service-center\_render-service-center. If you do not have internet access, please contact Horizon Product Support to obtain a RMA number along with instructions for submitting your product for service. When calling Horizon, you will be asked to provide your complete name, street address, email address and phone number where you can be reached during business hours. When sending product into Horizon, please include your RMA number, a list of the included items, and a brief summary of the problem. A copy of your original sales receipt must be included for warranty consideration. Be sure your name, address, and RMA number are clearly written on the outside of the shipping carton.

 $\boxtimes$ This product must not be disposed of with other waste. Instead, it is the user's responsibility to dispose of their waste equipment by handing it over to a designated collections point for the recycling of waste electrical and electronic equipment. The separate collection and recycling of your waste equipment at the time of disposal will help to conserve natural resources and ensure that it is recycled in a manner that protects human health and the environment. For more information about where you can drop off your waste equipment for recycling, please contact your local city office, your household waste disposal service or where you purchased the product.

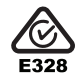

Provided warranty conditions have been met, your Product will be serviced or replaced free of charge. Service or replacement decisions are at the sole discretion of Horizon.

(b) Horizon übernimmt keine Garantie für die Verkaufbarkeit des Produktes, die Fähigkeiten und die Fitness des Verbrauchers für einen bestimmten Einsatzzweck des Produktes. Der Käufer allein ist dafür verantwortlich, zu prüfen, ob das Produkt seinen Fähigkeiten und dem vorgesehenen Einsatzzweck entspricht

accepts money orders and cashier's checks, as well as Visa, MasterCard, American Express, and Discover cards. By submitting any item to Horizon for service, you are agreeing to Horizon's Terms and Conditions found on our website http://www.horizonhobby.com/content/service-center\_renderservice-center.

# **WARRANTY AND SERVICE CONTACT INFORMATION**

Ihr lokaler Fachhändler und die Verkaufstelle können eine Garantiebeurteilung ohne Rücksprache mit Horizon nicht durchführen. Dies gilt auch für Garantiereparaturen. Deshalb kontaktieren Sie in einem solchen Fall den Händler, der sich mit Horizon kurz schließen wird, um eine sachgerechte Entscheidung u fällen, die Ihnen schnellst möglich hilft.

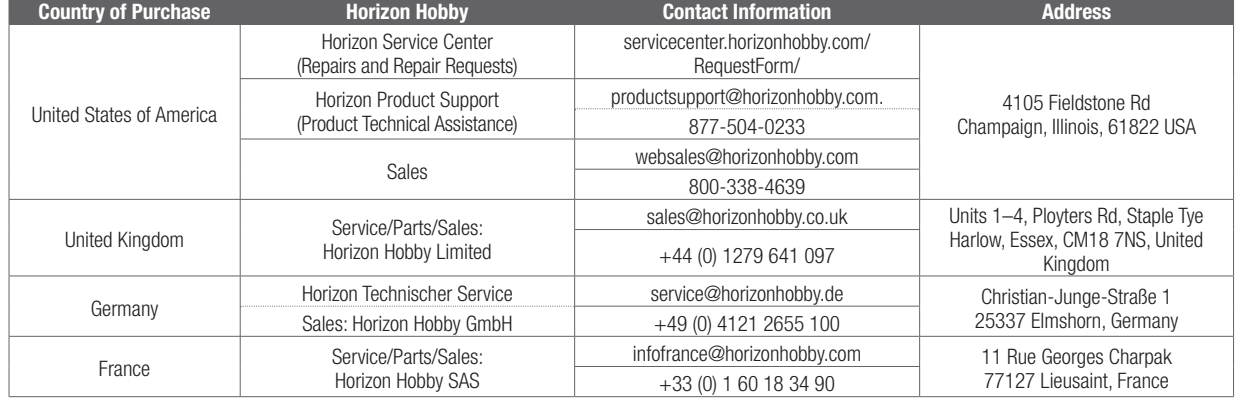

**EU Compliance Statement:** Horizon Hobby, LLC hereby declares that this product is in compliance with the essential requirements and other relevant provisions of the EMC Directive.

A copy of the EU Declaration of Conformity is available online at: http://www.horizonhobby.com/content/support-render-compliance.

# **Instructions for disposal of WEEE by users in the European Union**

Liegt eine kostenpflichtige Reparatur vor, erstellen wir einen Kostenvoranschlag, den wir Ihrem Händler übermitteln. Die Reparatur wird erst vorgenommen, wenn wir die Freigabe des Händlers erhalten. Der Preis für die Reparatur ist bei Ihrem Händler zu entrichten. Bei kostenpflichtigen Reparaturen werden mindestens 30 Minuten Werkstattzeit und die Rückversandkosten in Rechnung gestellt. Sollten wir nach 90 Tagen keine Einverständniserklärung zur Reparatur vorliegen haben, behalten wir uns vor, das Produkt zu vernichten oder anderweitig zu verwerten.

Achtung: Kostenpflichtige Reparaturen nehmen wir nur für Elektronik und Motoren vor. **Mechanische Reparaturen, besonders bei Hubschraubern und RC-Cars sind extrem aufwendig und müssen deshalb vom Käufer selbst vorgenommen werden.**

5-14-2015

5-14-2015

# **GARANTIE UND SERVICE KONTAKTINFORMATIONEN**

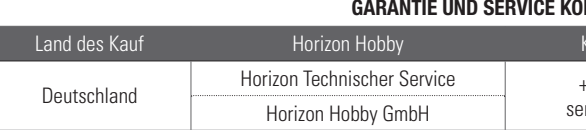

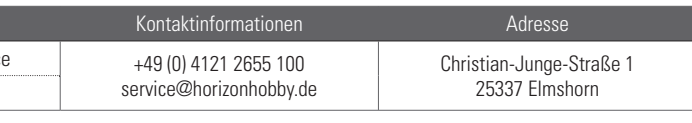

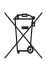

# **Konformitätshinweise für die Europäische Union**

# **EU Konformitätserklärung**

Horizon LLC erklärt hiermit, dass dieses Produkt konform zu den essentiellen Anforderungen der EMC Direktive.

Eine Kopie der Konformitätserklärung ist online unter folgender Adresse verfügbar : http://www.horizonhobby.com/content/support-render-compliance.

# **Entsorgung in der Europäischen Union**

Dieses Produkt darf nicht über den Hausmüll entsorgt werden. Es ist die Verantwortung des Benutzers, dass Produkt an einer registrierten Sammelstelle für Elektroschrott abzugeben diese Verfahren stellt sicher, dass die Umwelt geschont wird und natürliche Ressourcen nicht über die Gebühr beansprucht werden. Dadurch wird das Wohlergehen der menschlichen Gemeinschaft geschützt. Für weitere Informationen, wo der Elektromüll entsorgt werden kann, können Sie Ihr Stadtbüro oder Ihren lokalen Entsorger kontaktieren.

# **GARANTIE UND SERVICE INFORMATIONEN**

**Garantiezeitraum** Exklusive Garantie ¬ Horizon Hobby LLC (Horizon) garantiert, dass das gekaufte Produkt frei von Material- und Montagefehlern ist. Der Garantiezeitraum entspricht den gesetzlichen Bestimmung des Landes, in dem das Produkt erworben wurde. In Deutschland beträgt der Garantiezeitraum 6 Monate und der Gewährleistungszeitraum 18 Monate nach dem Garantiezeitraum.

#### **Einschränkungen der Garantie**

(a) Die Garantie wird nur dem Erstkäufer (Käufer) gewährt und kann nicht übertragen werden. Der Anspruch des Käufers besteht in der Reparatur oder dem Tausch im Rahmen dieser Garantie. Die Garantie erstreckt sich ausschließlich auf Produkte, die bei einem autorisierten Horizon Händler erworben wurden. Verkäufe an dritte werden von dieser Garantie nicht gedeckt. Garantieansprüche werden nur angenommen, wenn ein gültiger Kaufnachweis erbracht wird. Horizon behält sich das Recht vor, diese Garantiebestimmungen ohne Ankündigung zu ändern oder modifizieren und widerruft dann bestehende Garantiebestimmungen.

Service oder Reparaturversuche, die nicht von Horizon ausgeführt wurden aus. Rücksendungen durch den Käufer direkt an Horizon oder eine seiner Landesvertretung bedürfen der Schriftform.

# **Schadensbeschränkung**

Horizon ist nicht für direkte oder indirekte Folgeschäden, Einkommensausfälle oder kommerzielle Verluste, die in irgendeinem Zusammenhang mit dem Produkt stehen verantwortlich, unabhängig ab ein Anspruch im Zusammenhang mit einem Vertrag, der Garantie oder der Gewährleistung erhoben werden. Horizon wird darüber hinaus keine Ansprüche aus einem Garantiefall akzeptieren, die über den individuellen Wert des Produktes hinaus gehen. Horizon hat keinen Einfluss auf den Einbau, die Verwendung oder die Wartung des Produktes oder etwaiger Produktkombinationen, die vom Käufer gewählt werden. Horizon übernimmt keine Garantie und akzeptiert keine Ansprüche für in der folge auftretende Verletzungen oder Beschädigungen. Mit der Verwendung und dem Einbau des Produktes akzeptiert der Käufer alle aufgeführten Garantiebestimmungen ohne Einschränkungen und Vorbehalte. Wenn Sie als Käufer nicht bereit sind, diese Bestimmungen im Zusammenhang mit der Benutzung des Produktes zu akzeptieren, werden Sie gebeten, dass Produkt in unbenutztem Zustand in der Originalverpackung vollständig bei dem Verkäufer zurückzugeben.

(c) Ansprüche des Käufers ¬ Es liegt ausschließlich im Ermessen von Horizon, ob das Produkt, bei dem ein Garantiefall festgestellt wurde, repariert oder ausgetauscht wird. Dies sind die exklusiven Ansprüche des Käufers, wenn ein Defekt festgestellt wird. Muss Ihr Produkt gewartet oder repariert werden, wenden Sie sich entweder an Ihren Fachhändler oder direkt an Horizon. Rücksendungen / Reparaturen werden nur mit einer von Horizon vergebenen RMA Nummer bearbeitet. Diese Nummer erhalten Sie oder ihr Fachhändler vom technischen Service. Mehr Informationen dazu erhalten Sie im Serviceportal unter www. Horizonhobby.de oder telefonisch bei dem technischen Service von Horizon.

# **Sicherheitshinweise**

Horizon behält sich vor, alle eingesetzten Komponenten zu prüfen, die in den Garantiefall einbezogen werden können. Die Entscheidung zur Reparatur oder zum Austausch liegt nur bei Horizon. Die Garantie schließt kosmetische Defekte oder Defekte, hervorgerufen durch höhere Gewalt, falsche Behandlung des Produktes, falscher Einsatz des Produktes, kommerziellen Einsatz oder Modifikationen irgendwelcher Art aus. Die Garantie schließt Schäden, die durch falschen Einbau, falsche Handhabung, Unfälle, Betrieb, Packen Sie das Produkt sorgfältig ein. Beachten Sie, dass der Originalkarton in der Regel nicht ausreicht, um beim Versand nicht beschädigt zu werden. Verwenden Sie einen Paketdienstleister mit einer Tracking Funktion und Versicherung, da Horizon bis zur Annahme keine Verantwortung für den Versand des Produktes übernimmt. Bitte legen Sie dem Produkt einen Kaufbeleg bei, sowie eine ausführliche Fehlerbeschreibung und eine Liste aller eingesendeten Einzelkomponenten. Weiterhin benötigen wir die vollständige Adresse, eine Telefonnummer für Rückfragen, sowie eine Email Adresse. **Garantie und Reparaturen**

 Dieses ist ein hochwertiges Hobby Produkt und kein Spielzeug. Es muss mit Vorsicht und Umsicht eingesetzt werden und erfordert einige mechanische wie auch mentale Fähigkeiten. Ein Versagen, das Produkt sicher und umsichtig zu betreiben kann zu Verletzungen von Lebewesen und Sachbeschädigungen erheblichen Ausmaßes führen. Dieses Produkt ist nicht für den Gebrauch durch Kinder ohne die Aufsicht eines Erziehungsberechtigten vorgesehen. Die Anleitung enthält Sicherheitshinweise und Vorschriften sowie Hinweise für die Wartung und den Betrieb des Produktes. Es ist unabdingbar, diese Hinweise vor der ersten Inbetriebnahme zu lesen und zu verstehen. Nur so kann der falsche Umgang verhindert und Unfälle mit Verletzungen und Beschädigungen vermieden werden.

# **Fragen, Hilfe und Reparaturen**

# **Wartung und Reparatur**

Garantieanfragen werden nur bearbeitet, wenn ein Originalkaufbeleg von einem autorisierten Fachhändler beiliegt, aus dem der Käufer und das Kaufdatum hervorgeht. Sollte sich ein Garantiefall bestätigen wird das Produkt repariert oder ersetzt. Diese Entscheidung obliegt einzig Horizon Hobby. **Kostenpfl ichtige Reparaturen**

# **COORDONNÉES DE GARANTIE ET RÉPARATIONS**

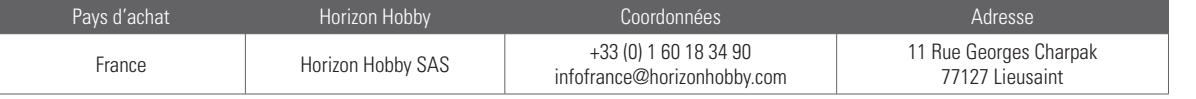

Horizon Hobby, LLC déclare par la présente que ce produit est en conformité avec les exigences essentielles et les autres dispositions de la directive EMC.

# **Déclaration de conformité de l'Union européenne :**

Une copie de la déclaration de conformité européenne est disponible à : http://www.horizonhobby.com/content/support-render-compliance.

### **Elimination dans l'Union européenne**

 $\mathbb{A}$ Ce produit ne doit pas être éliminé avec les ordures ménagères. Il est de la responsabilité de l'utilisateur de remettre le produit à un point de collecte officiel des déchets d'équipements électriques. Cette procédure permet de garantir le respect de l'environnement et l'absence de sollicitation excessive des ressources naturelles. Elle protège de plus le bien-être de la communauté humaine. Pour plus d'informations quant aux lieux d'éliminations des déchets d'équipements électriques, vous pouvez contacter votre mairie ou le service local de traitement des ordures ménagères.

 (b) Horizon n'endosse aucune garantie quant à la vendabilité du produit ou aux capacités et à la forme physique de l'utilisateur pour une utilisation donnée du produit. Il est de la seule responsabilité de l'acheteur de vérifier si le produit correspond à ses capacités et à l'utilisation prévue. (c) Recours de l'acheteur – Il est de la seule discrétion d'Horizon de déterminer si un produit présentant un cas de garantie sera réparé ou échangé. Ce sont là les recours exclusifs de l'acheteur lorsqu'un défaut est constaté.

Horizon se réserve la possibilité de vérifier tous les éléments utilisés et susceptibles d'être intégrés dans le cas de garantie. La décision de réparer ou de remplacer le produit est du seul ressort d'Horizon. La garantie exclut les défauts esthétiques ou les défauts provoqués par des cas de force majeure, une manipulation incorrecte du produit, une utilisation incorrecte ou commerciale de ce dernier ou encore des modifications de quelque nature qu'elles soient.

# **GARANTIE ET RÉPARATIONS**

**Durée de la garantie** Garantie exclusive - Horizon Hobby, Inc. (Horizon) garantit que le Produit acheté (le « Produit ») sera exempt de défauts matériels et de fabrication à sa date d'achat par l'Acheteur. La durée de garantie correspond aux dispositions légales du pays dans lequel le produit a été acquis. La durée de garantie est de 6 mois et la durée d'obligation de garantie de 18 mois à l'expiration de la période de garantie. **Limitations de la garantie**

La garantie ne couvre pas les dégâts résultant d'un montage ou d'une manipulation erronés, d'accidents ou encore du fonctionnement ainsi que des tentatives d'entretien ou de réparation non effectuées par Horizon. Les retours effectués par le fait de l'acheteur directement à Horizon ou à l'une de ses représentations nationales requièrent une confirmation écrite.

(a) La garantie est donnée à l'acheteur initial (« Acheteur ») et n'est pas transférable. Le recours de l'acheteur consiste en la réparation ou en l'échange dans le cadre de cette garantie. La garantie <sup>s</sup>'applique uniquement aux produits achetés chez un revendeur Horizon agréé. Les ventes faites à des tiers ne sont pas couvertes par cette garantie. Les revendications en garantie seront acceptées sur fourniture d'une preuve d'achat valide uniquement. Horizon se réserve le droit de modifier les dispositions de la présente garantie sans avis préalable et révoque alors les dispositions de garantie existantes.

 Si vous n'êtes pas prêt, en tant qu'acheteur, à accepter ces dispositions en relation avec l'utilisation du produit, nous vous demandons de restituer au vendeur le produit complet, non utilisé et dans son emballage d'origine.

# **Limitation des dégâts**

Horizon ne saurait être tenu pour responsable de dommages conséquents directs ou indirects, de pertes de revenus ou de pertes commerciales, liés de quelque manière que ce soit au produit et ce, indépendamment du fait qu'un recours puisse être formulé en relation avec un contrat, la garantie ou l'obligation de garantie. Par ailleurs, Horizon n'acceptera pas de recours issus d'un cas de garantie lorsque ces recours dépassent la valeur unitaire du produit. Horizon n'exerce aucune influence sur le montage, l'utilisation ou la maintenance du produit ou sur d'éventuelles combinaisons de produits choisies par l'acheteur. Horizon ne prend en compte aucune garantie et n'accepte aucun recours pour les blessures ou les dommages pouvant en résulter. En utilisant et en montant le produit, l'acheteur accepte sans restriction ni réserve toutes les dispositions relatives à la garantie figurant dans le présent document.

#### **Indications relatives à la sécurité**

(b) Horizon non si assume alcuna garanzia per la disponibilità del prodotto, per l'adeguatezza o l'idoneità del prodotto a particolari previsti dall'utente. È sola responsabilità dell'acquirente il fatto di verificare se il prodotto è adatto agli scopi da lui previsti.

 Ceci est un produit de loisirs perfectionné et non un jouet. Il doit être utilisé avec précaution et bon sens et nécessite quelques aptitudes mécaniques ainsi que mentales. L'incapacité à utiliser le produit de manière sûre et raisonnable peut provoquer des blessures et des dégâts matériels conséquents. Ce produit n'est pas destiné à être utilisé par des enfants sans la surveillance par un tuteur. La notice d'utilisation contient des indications relatives à la sécurité ainsi que des indications concernant la maintenance et le fonctionnement du produit. Il est absolument indispensable de lire et de comprendre ces indications avant la première mise en service. C'est uniquement ainsi qu'il sera possible d'éviter une manipulation erronée et des accidents entraînant des blessures et des dégâts. **Questions, assistance et réparations**

Votre revendeur spécialisé local et le point de vente ne peuvent effectuer une estimation d'éligibilité à l'application de la garantie sans avoir consulté Horizon. Cela vaut également pour les réparations sous garantie. Vous voudrez bien, dans un tel cas, contacter le revendeur qui conviendra avec Horizon d'une décision appropriée, destinée à vous aider le plus rapidement possible.

#### **Maintenance et réparation**

Si votre produit doit faire l'objet d'une maintenance ou d'une réparation, adressez-vous soit à votre revendeur spécialisé, soit directement à Horizon. Emballez le produit soigneusement. Veuillez noter que le carton d'emballage d'origine ne suffit pas, en règle générale, à protéger le produit des dégâts pouvant survenir pendant le transport. Faites appel à un service de messagerie proposant une fonction de suivi et une assurance, puisque Horizon ne prend aucune responsabilité pour l'expédition du produit jusqu'à sa réception acceptée. Veuillez joindre une preuve d'achat, une description détaillée des défauts ainsi qu'une liste de tous les éléments distincts envoyés. Nous avons de plus besoin d'une adresse complète, d'un numéro de téléphone (pour demander des renseignements) et d'une adresse de courriel.

#### **Garantie et réparations**

Les demandes en garantie seront uniquement traitées en présence d'une preuve d'achat originale émanant d'un revendeur spécialisé agréé, sur laquelle figurent le nom de l'acheteur ainsi que la date d'achat. Si le cas de garantie est confirmé, le produit sera réparé Cette décision relève uniquement de Horizon Hobby.

#### **Réparations payantes**

En cas de réparation payante, nous établissons un devis que nous transmettons à votre revendeur. La réparation sera seulement effectuée après que nous ayons reçu la confirmation du revendeur. Le prix de la réparation devra être acquitté au revendeur. Pour les réparations payantes, nous facturons au minimum 30 minutes de travail en atelier ainsi que les frais de réexpédition. En l'absence d'un accord pour la réparation dans un délai de 90 jours, nous nous réservons la possibilité de détruire le produit ou de l'utiliser autrement.

**Attention : Nous n'effectuons de réparations payantes que pour les composants électroniques et les moteurs. Les réparations touchant à la mécanique, en particulier celles des hélicoptères et des voitures radiocommandées, sont extrêmement coûteuses et doivent par conséquent être effectuées par l'acheteur lui-même.**

5-14-2015

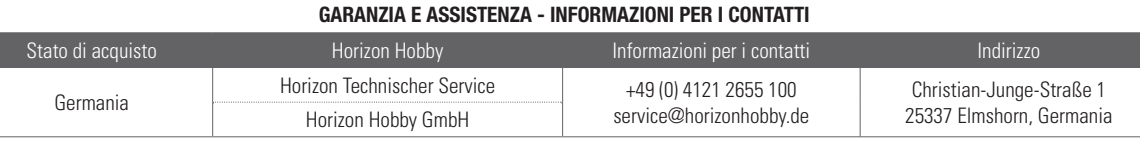

#### **Dichiarazione di Conformità EU:**

 Horizon Hobby, LLC con la presente dichiara che il prodotto è conforme ai requisiti essenziali e ad altre disposizioni rilevanti della direttiva EMC.

Una copia della dichiarazione di conformità per l'Unione Europea è disponibile a: http://www.horizonhobby.com/content/support-render-compliance.

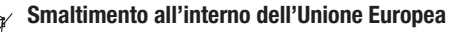

 $\cancel{R}$ Questo prodotto non deve essere smaltito assieme ai rifiuti domestici. Invece è responsabilità dell'utente lo smaltimento di tali rifiuti, che devono essere portati in un centro di raccolta designato per il riciclaggio di rifiuti elettronici. Con tale procedimento si aiuterà preservare l'ambiente e le risorse non verranno sprecate. In questo modo si proteggerà il benessere dell'umanità. Per maggiori informazioni sui punti di riciclaggio si prega di contattare il proprio ufficio locale o il servizio di smaltimento rifiuti.

# **PERIODO DI GARANZIA**La garanzia esclusiva - Horizon Hobby, LLC, (Horizon) garantisce che i prodotti acquistati (il "Prodotto")

sono privi di difetti relativi ai materiali e di eventuali errori di montaggio. Il periodo di garanzia è conforme alle disposizioni legali del paese nel quale il prodotto è stato acquistato. Tale periodo di garanzia ammonta a 6 mesi e si estende ad altri 18 mesi dopo tale termine.

#### **Limiti della garanzia**

 5-14-2015 Questo è un prodotto sofisticato di hobbistica e non è un giocattolo. Esso deve essere manipolato con cautela, con giudizio e richiede delle conoscenze basilari di meccanica e delle facoltà mentali di base. Se il prodotto non verrà manipolato in maniera sicura e responsabile potrebbero risultare delle lesioni,

(c) Richiesta dell'acquirente – spetta soltanto a Horizon, a propria discrezione riparare o sostituire qualsiasi prodotto considerato difettoso e che rientra nei termini di garanzia. Queste sono le uniche rivalse a cui l'acquirente si può appellare, se un prodotto è difettoso. Horizon si riserva il diritto di controllare qualsiasi componente utilizzato che viene coinvolto nella rivalsadi garanzia. Le decisioni relative alla sostituzione o alla riparazione avvengono solo in base alla discrezione di Horizon. Questa garanzia non copre dei danni superficiali o danni per cause di forza maggiore, uso errato del prodotto, negligenza, uso ai fini commerciali, o una qualsiasi modifica a qualsiasi parte del prodotto. Questa garanzia non copre danni dovuti ad una installazione errata, ad un funzionamento errato, ad una manutenzione o un tentativo di riparazione non idonei a cura di soggetti diversi da Horizon. La restituzione del prodotto a cura dell'acquirente, o da un suo rappresentante, deve essere approvata per iscritto dalla Horizon.

#### **Limiti di danno**

(a) La garanzia è limitata all'acquirente originale (Acquirente) e non è cedibile a terzi. L'acquirenteha il diritto a far riparare o a far sostituire la merce durante il periodo di questa garanzia.La garanzia copre solo quei prodotti acquistati presso un rivenditore autorizzato Horizon. Altre transazioni di terze parti non sono coperte da questa garanzia. La prova di acquisto è necessaria per far valere il diritto di garanzia. Inoltre, Horizon si riserva il diritto di cambiare o modificare i termini di questa garanzia senza alcun preavviso e di escludere tutte le altregaranzie già esistenti. Il vostro negozio locale e/o luogo di acquisto non possono fornire garanzie di assistenza o riparazione senza previo colloquio con Horizon. Questo vale anche per le riparazioni in garanzia. Quindi in tale casi bisogna interpellare un rivenditore, che si metterà in contatto subito con Horizon per prendere una decisione che vi possa aiutare nel più breve tempo possibile.

 Horizon non si riterrà responsabile per danni speciali, diretti, indiretti o consequenziali; perdita di profi tto o di produzione; perdita commerciale connessa al prodotto, indipendentemente dal fatto che la richiesta si basa su un contratto o sulla garanzia. Inoltre la responsabilità di Horizon non supera mai in nessun caso il prezzo di acquisto del prodotto per il quale si chiede la responsabilità. Horizon non ha alcun controllo sul montaggio, sull'utilizzo o sulla manutenzione del prodotto o di combinazioni di vari prodotti. Quindi Horizon non accetta nessuna responsabilità per danni o lesioni derivanti da tali circostanze. Con l'utilizzo e il montaggio del prodotto l'utente acconsente a tutte le condizioni, limitazioni e riserve di garanzia citate in questa sede. Qualora l'utente non fosse pronto ad assumersi tale responsabilità associata all'uso del prodotto, si suggerisce di restituire il prodotto intatto, mai usato e immediatamente presso il venditore.

#### **Indicazioni di sicurezza**

dei gravi danni a persone, al prodotto o all'ambiente circostante. Questo prodotto non è concepito per essere usato dai bambini senza una diretta supervisione di un adulto. Il manuale del prodotto contiene le istruzioni di sicurezza, di funzionamento e di manutenzione del prodotto stesso. È fondamentale leggere e seguire tutte le istruzioni e le avvertenze nel manuale prima di mettere in funzione il prodotto. Solo così si eviterà un utilizzo errato e di preverranno incidenti, lesioni o danni.

### **Domande, assistenza e riparazioni**

# **Manutenzione e riparazione**

Se il prodotto deve essere ispezionato o riparato, si prega di rivolgersi ad un rivenditore specializzato o direttamente ad Horizon. Il prodotto deve essere Imballato con cura. Bisogna far notare che i box originali solitamente non sono adatti per effettuare una spedizione senza subire alcun danno. Bisogna effettuare una spedizione via corriere che fornisce una tracciabilità e un'assicurazione, in quanto Horizon non si assume alcuna responsabilità in relazione alla spedizione del prodotto. Inserire il prodotto in una busta assieme ad una descrizione dettagliata dei problemi e ad una lista di tutti i singoli componenti spediti. Inoltre abbiamo bisogno di un indirizzo completo, di un numero di telefono per rivolgere ulteriori domande e di un indirizzo e-mail.

#### **Garanzia a riparazione**

Le richieste in garanzia verranno elaborate solo se è presente una prova d'acquisto in originale proveniente da un rivenditore specializzato autorizzato, nella quale è ben visibile la data di acquisto. Se la garanzia viene confermata, allora il prodotto verrà riparato o sostituito. Questa decisione spetta esclusivamente a Horizon Hobby.

### **Riparazioni a pagamento**

Se bisogna effettuare una riparazione a pagamento, effettueremo un preventivo che verrà inoltrato al vostro rivenditore. La riparazione verrà effettuata dopo l'autorizzazione da parte del vostro rivenditore. La somma per la riparazione dovrà essere pagata al vostro rivenditore. Le riparazioni a pagamento avranno un costo minimo di 30 minuti di lavoro e in fattura includeranno le spese di restituzione. Qualsiasi riparazione non pagata e non richiesta entro 90 giorni verrà considerata abbandonata e verrà gestita di conseguenza.

**ATTENZIONE: Le riparazioni a pagamento sono disponibili solo sull'elettronica e sui motori. Le riparazioni a livello meccanico, soprattutto per gli elicotteri e le vetture RC sono molto costose e devono essere effettuate autonomamente dall'acquirente.**